# **CERTIFICATION OF APPROVAL**

## **ULTRASONIC VISION SYSTEM**

By

## KARSOU AHMED OBAID

A project dissertation submitted to the Electrical & Electronic Engineering Department Universiti Teknologi PETRONAS in partial fulfilment of the requirement for the Bachelor of Engineering (Hons) (Electrical & Electronic Engineering)

Approved:

||ol. || p || ||<br>|-<br>|| 11 || 11 || 11 || 11 || 11 || 11 || 11 || 11 || 11 || 11 || 11 || 11 || 11 || 11 || 11 || 11 || 11 || 1

Dr. Mohd Zuki Bin Yusoff Project supervisor

# UNIVERSITI TEKNOLOGI PETRONAS TRONOH, PERAK

December 2011

# **CERTIFICATION OF ORIGINALITY**

This is to certify that I am responsible for the work submitted in this project, that the original work is my own except as specified in the references and acknowledgements, and that the original work contained herein has not been undertaken or performed by unspecified sources or persons.

KARSOU AHMED OBAID  $^{\prime}$  /

# **ABSTRACT**

Visually impaired people face major problems in activities which require visual awareness such as: navigation, reading, sport, etc. This project attempts to contribute to the visually impaired community as well as to academia by developing low cost, easy to construct navigation tool which aids visually disabled to avoid objects while navigation. The proposed method utilizes EZl ultrasonic modules, PIC18F4550 microcontroller, and 6 Volts buzzer like alarm. For user convenience and comfort, the system is wholly implemented on an ice cap. A coherent development methodology was adopted to implement the proposed prototype by the use of potentiometers and an LCD during the early and mid phases of the project to emulate the ultrasonic modules and visually debug the intermediate processing results. The practicality and uniqueness of the implementation on an ice cap with the ease to wear feature shape the significance of our contribution. Remarkably, the prototype was tested in different scenarios and was able to detect objects up to 6.45 meters and send hearable distinct alarms at 2 meters and 0.5 meter far. By the use of the proposed prototype, visually impaired users can independently navigate while avoiding objects with two levels of alarm indication. In addition, the prototype is developed to be flexible in such way that it can be easily exploited for future extension and improvements for both hardware and software by utilizing the abundant resources of PIC18F4550 microcontroller and CCS C compiler library.

# **TABLE OF CONTENTS**

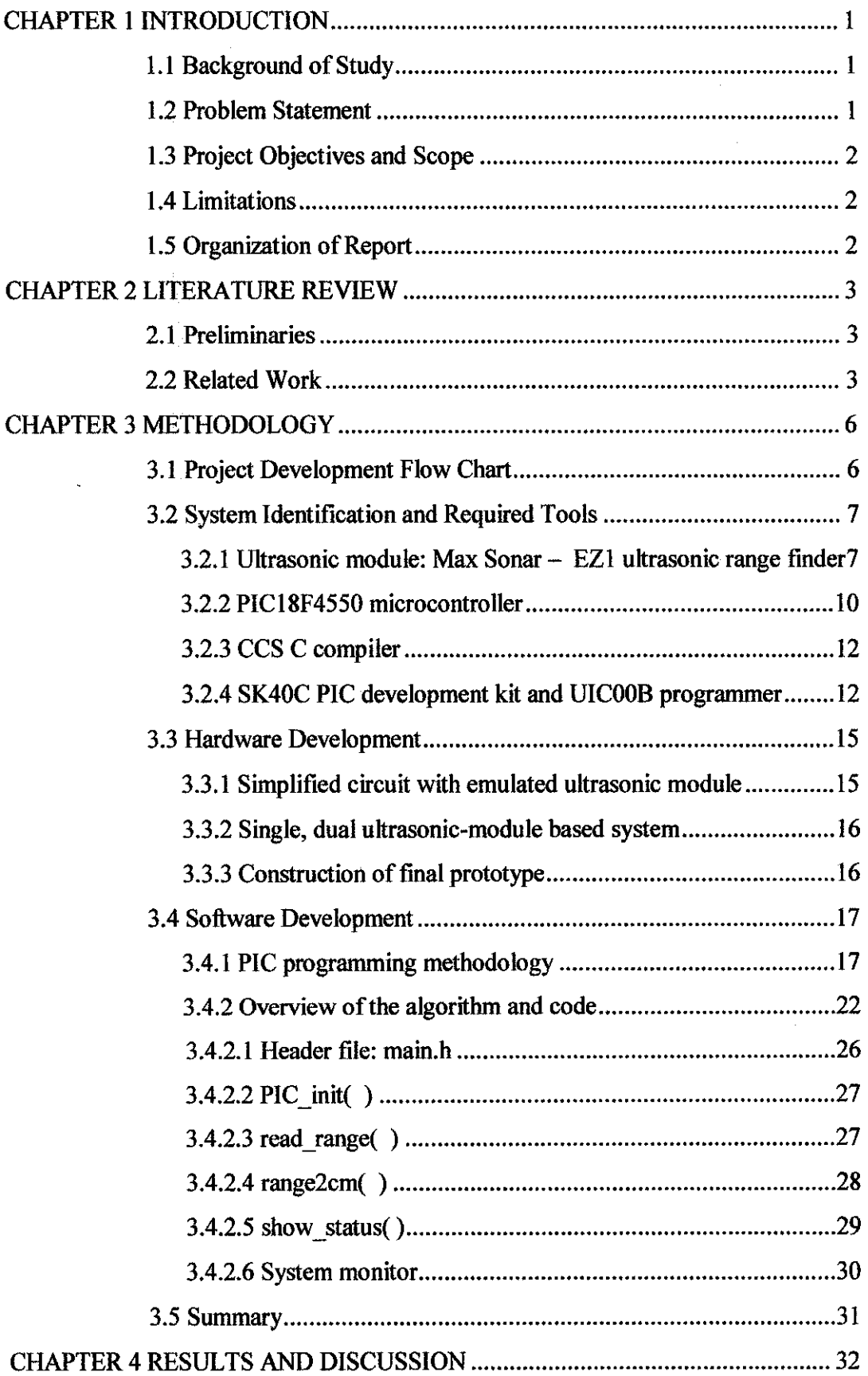

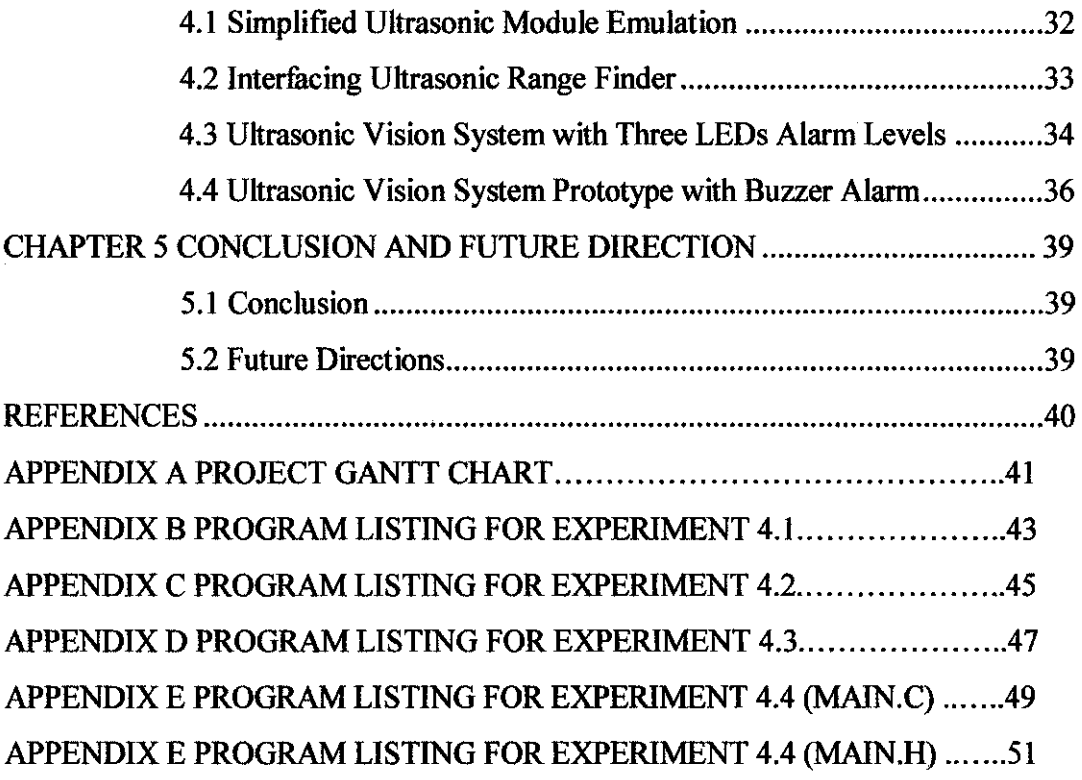

# **LIST OF FIGURES**

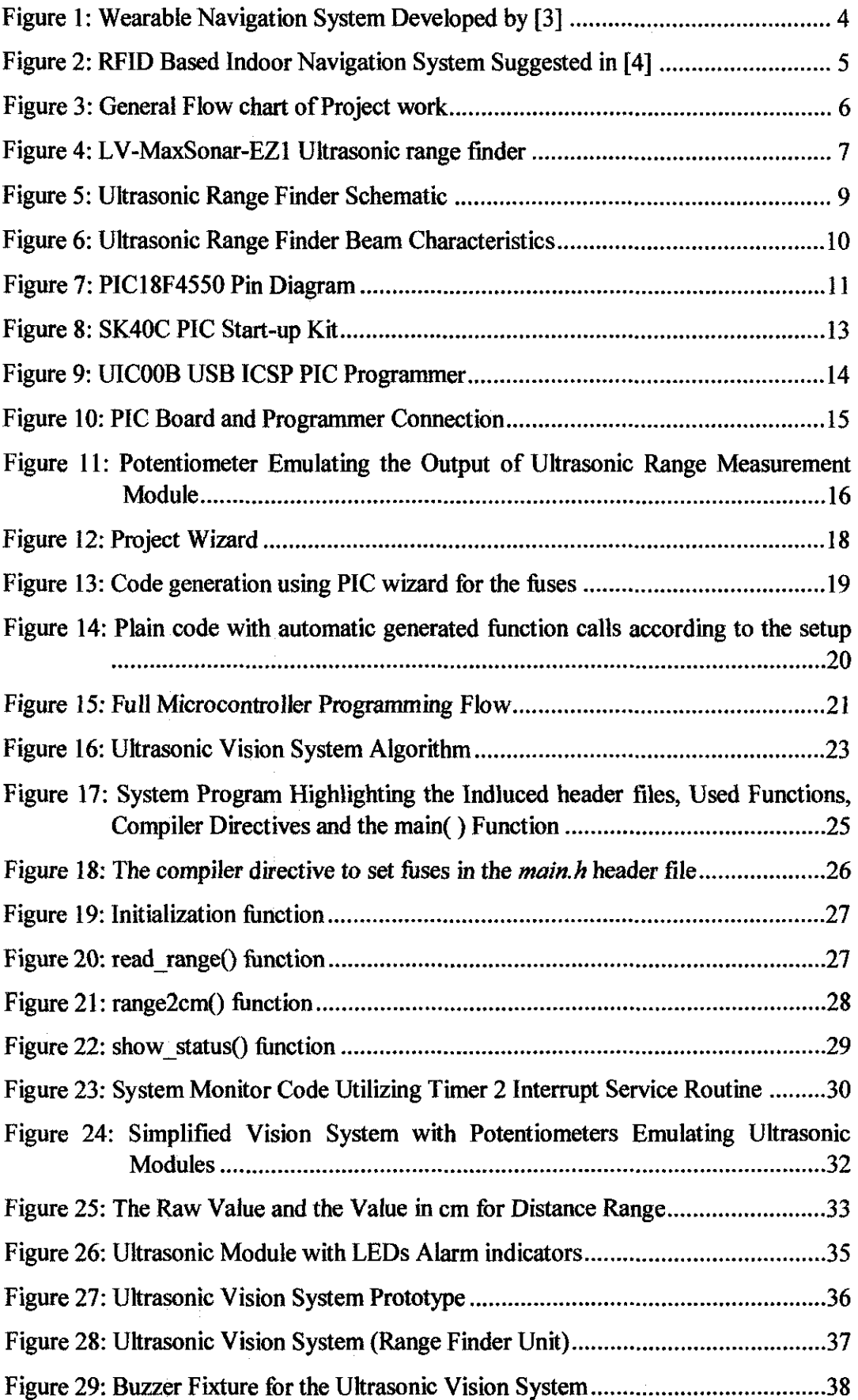

 $\hat{\boldsymbol{\epsilon}}$ 

 $\sim$ 

Figure 30: Ultrasonic Vision System (the Mother Board and Circuitry from Inside) .38

 $\mathcal{A}^{\mathcal{A}}$ 

 $\mathcal{A}^{\mathcal{A}}$ 

# **LIST OF TABLES**

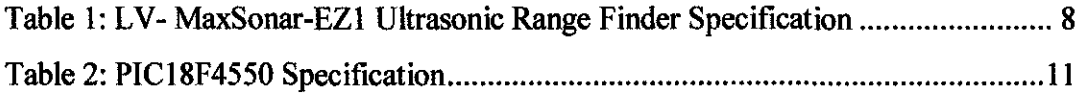

# **LIST OF ABBREVIATIONS**

- **PIC: UART:**   $A/D$ : **ADC:**  Peripheral Interface Controller Addressable Universal Asynchronous Receiver/Transmitter Analogue to Digital Analogue to Digital Converter/ Conversion
- **D/A:**  Digital to Analogue

 $\bar{z}$ 

 $\hat{\mathcal{A}}$ 

# **CHAPTER I INTRODUCTION**

In this chapter, the background of the project, the problem statement, and the objectives of the project are discussed.

#### **1.1 Background of Study**

Blindness or vision impairment is a prominent problem faced by millions of people all over the world according the World Health Organization (WHO) [1]. Visually impaired people face major problems in activities which require visual awareness such as: navigation, reading, sport, etc. Physicians, inventers, entrepreneurs, and researchers have worked hard throughout the last century to present solutions which could allow visually impaired people to do many of their activities independently. This project attempts to contribute to the visually impaired community by developing low cost, easy to construct navigation tool which aids visually disabled to avoid objects while navigating.

#### **1.2 Problem Statement**

Visually disabled people need some external support to tell them about surrounding objects when navigating. Prior work as in [2]-[4] presents different techniques and solutions which allow visually impaired people to navigate independently. The methods used employ GPS, wireless networks, camera, and ultrasonic sensors. However, most of them are not easy to afford as in [3] or limited battery life as in [3] or require additional hardware as in [2] or limited coverage as in [4]. So, the aim is to provide reliable yet affordable tool which enables visually impaired people to avoid obstacles while navigating.

#### **1.3 Project Objectives and Scope**

The aim of this project is to construct an ultrasonic based vision system which provides the following features:

- l. Allow visually disabled people to avoid fixed objects (e.g. wall)
- 2. Multi-level alarming
- 3. Wide detection coverage
- 4. Comfort of use

The project is envisaged to deliver a prototype which makes use of multiple ultrasonic sensors, microcontrollers and a buzzer like alarm. It is proposed that the ultrasonic sensors be located at the head level of the end user. The system is to be controlled by a microcontroller.

#### **1.4 Limitations**

In order to implement a reliable and low cost solution, some potential problems have to be considered. Sensors generally require extra analog circuitry to filter noise readings as well as to amplify and adapt filtered signals in order to be easier to process by other devices. This scenario typically implies the use of different circuit components to build the system. However, having several components in the system consume more energy in comparison to optimized single integrated modules. In portable solutions, minimizing the power consumption is a key design concern. Therefore, in this project, we prefer the use of a microcontroller unit rather than microprocessor or FPGA based systems.

Moreover, in order to enable the continuous development on the prototype, a flexible and high processing microcontroller unit is suggested.

### **1.5 Organization of Report**

The report starts with this chapter which includes some background information, the scope and the objectives of this work. The remaining four chapters of the report are organized as follows: a literature review for the most relevant work are discussed and presented in Chapter 2. The methodology employed and the stages of the development are illustrated in Chapter 3. The experimental resuhs are listed and discussed in Chapter 4. A conclusion and future directions are included in Chapter 5.

# **CHAPTER2 LITERATURE REVIEW**

In this section, some preliminaries and previous work citing the most recent research papers and scientific work relevant to this project are presented.

#### **2.1 Preliminaries**

The term "vision system" in most scientific sources likely refers to two different meanings: a biological one in which the term means: "the neurobiological circuitry that enables living beings to see" [5] or an artificial one in which the term means: "computer based systems where software performs tasks similar to "seeing", usually aimed at industrial quality assurance, part selection, defect detection etc" [6]. In the context of this work, vision systems are those sensing systems which help visually impaired people to gain some sensory information regarding the surrounding objects. According to the defined scope, technological aids which help in object avoidance, navigation, reading textual data and detecting objects all fall under the vision systems class [7].

Vision systems generally use sensors, processing units and sensitization units to detect obstacles and convey to the user the information about it to enable him/her to take a proper action. According to the requirement of the system and the function it does, different sensing, processing and warning components are used such as: ultrasonic sensors, cameras, switches for sensing; microcontroller, microprocessor for processing; buzzer, speaker, vibrator to alarm and warn the user. In the following section, some of the relevant vision systems are considered for discussion and analysis.

### 2.2 **Related Work**

In the last two decades, several attempts to develop aiding vision systems have been

made. A. Helal *et al.* in [3] have developed a wireless based navigation system. Their method employs several wearable computer technologies, wireless network, Geographic Information System (GIS), and Global Positioning System (GPS) as in Figure 1. The proposed system provides the user with highly sophisticated interface and the luxurious amount of data which enables tum by tum navigation. Remarkably, the proposed system is costly as it is more intended for navigation purposes rather than simply avoiding objects. Aside from the complexity and the navigation features provided by this system, it is bulky for simple usage. Moreover, the limited coverage of GPS in buildings makes it a non viable option for indoor navigation.

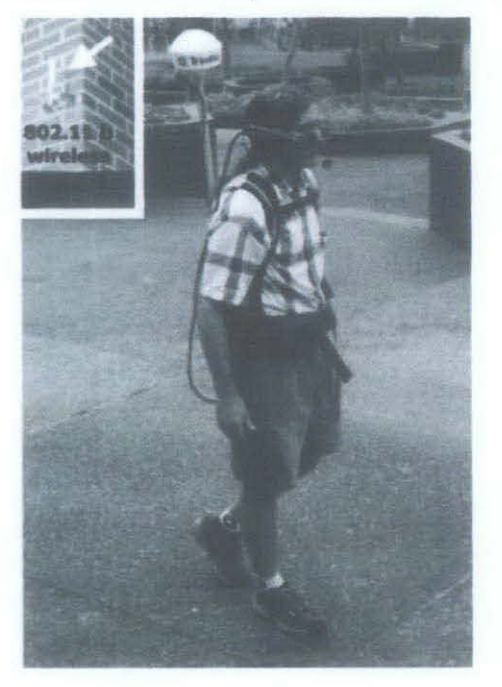

Figure 1: Wearable Navigation System Developed by (3)

Julius Yumin et al. in [8] discussed the implementation of an ultrasonic device in a vision system for visually disabled. The proposed implementation in [8] utilizes the ultrasonic device to measure the distance of surrounding objects and alert the user via a buzzer when approaching an object. The ultrasonic device consists of a receiver and transmitter to measure the distance of near objects. It also utilizes two microcontrollers to manage the manipulation of signals. The implementation in [8] provides simple hardware, but it takes into account only one detection direction (front side); if an object approaches from sides, the device will not detect it. Additionally, this system does not provide the user the range within which the detected object resides. This is important for the convenience and comfort of the user. This is because, in order for the user to take the appropriate decision and act accordingly, the user requires knowing, by some mean, how far the object is. Having this knowledge helps the user to know the existence of the object which might be a human being. However, if the distance is far (i.e., 3 meters) the user does not have to be alerted, but the information at that range could be of benefit. However, as the range of the object shortens (e.g., 50 em), the alarm volume should go louder.

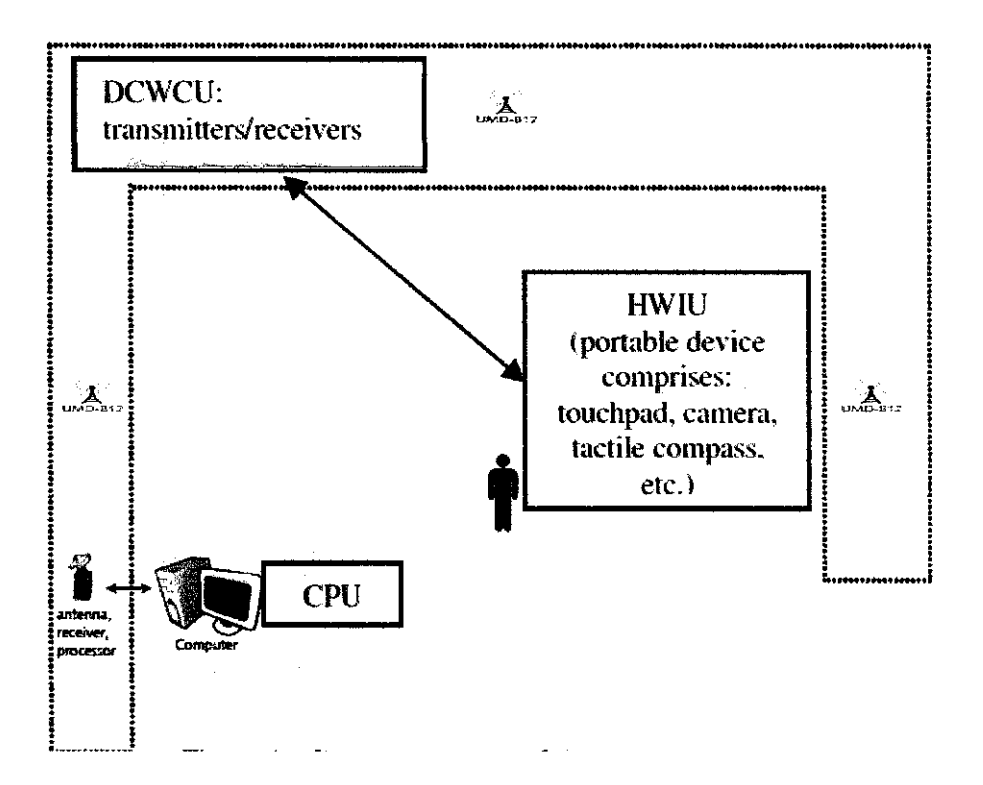

Figure 2: RFID Based Indoor Navigation System Suggested in [4)

R. Oktem *et al.* in [4] proposed an indoor navigation system based on an RFID concept as illustrated in Figure 2. This method provides a robust technique which enables smooth navigation with the help of a wireless network, an RFID device, a compass, and a PC. Despite its robustness, the extra hardware limits its portability.

Developers in [2], [9], [10], proposed different methods based on ultrasonic devices. Their methods provide reliable object avoidance they only take into account the detection at the front direction. In addition, the proposed systems do not indicate to the user how far the object is. This feature is important to give the user more flexibility and awareness by what surrounds him and how far they are. This could enable the user to have more decisions and actions to take according to the location of the object.

# **CHAPTER3 METHODOLOGY**

In this part, the methodology used to realize the project including the tools used is discussed.

## **3.1 Project Development Flow Chart**

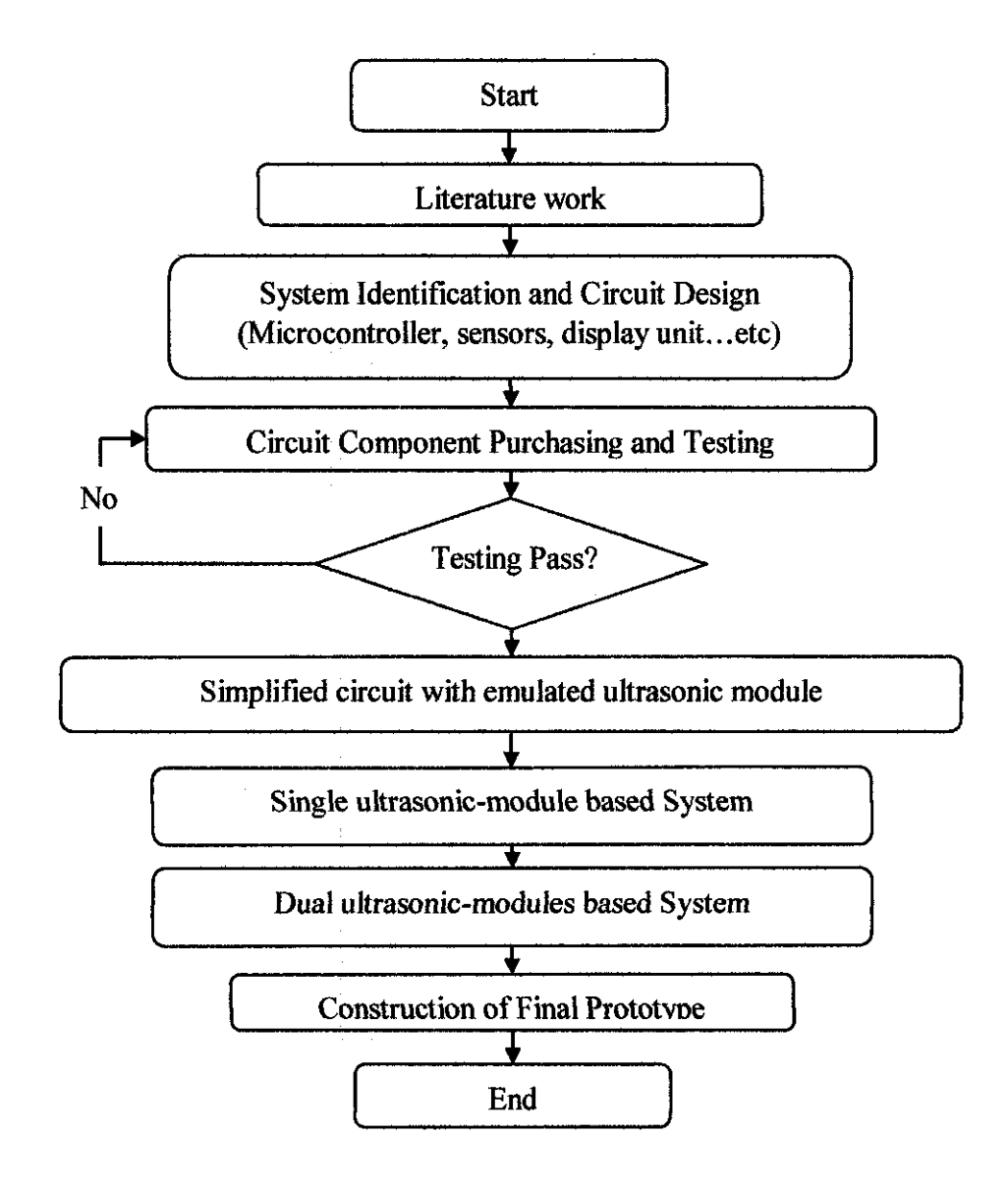

**Figure 3: General Flow chart of Project work** 

The adopted methodology to realize the project is shown in Figure 3. The key milestones considered for the project are identified and shown in Gantt chart in Appendix A. The methodology is further discussed as follows:

### **3.2 System Identification and Required Tools**

Throughout the development stage of the prototype of the project, several tools are potentially considered.

#### *3.2.1 Ultrasonic module: Max Sonar- EZJ ultrasonic range finder*

An ultrasonic module which consists of a transmitter, a receiver and a calculation chip is to be used. The Ultrasonic module should provide range reading for the distance of nearest object at its transmission direction. According to the electrical specification and project requirement of the proposed system, the MaxSonar-EZl [11] ultrasonic range finder is considered in this project.

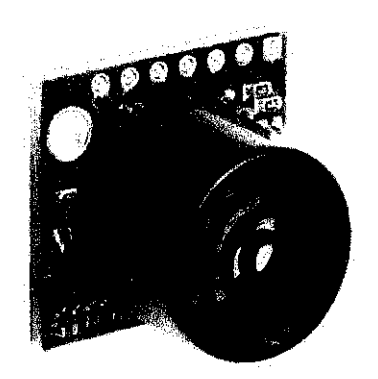

**Figure 4: LV -MaxSonar-EZl Ultrasonic range finder** 

In Figure 4, the MaxSonar-EZl ultrasonic range finder is shown. The specification of this module is listed in Table 1. The voltage and current requirements of this module are compatible with embedded applications.

Additionally, the measurement frequency provided by the module is around 20 Hz which enables the availability of a new reading for the distance of every. *5* hundredth of a second. Assuming that the critical distance at which the system should sign an alarm is **1** meter, and assuming the time to react and time to stop or change direction take zero second, we can imply that the maximum speed which this module could

support is around  $20$  m/s.

| <b>Item</b>                 | Value                                    |
|-----------------------------|------------------------------------------|
| Ultrasonic signal frequency | 42 KHz                                   |
| <b>Supply Voltage</b>       | $2.5 - 5.5$ V                            |
| Supply current              | $2 \text{ mA}$                           |
| <b>Reading Rate</b>         | $20$ Hz $(0.05$ second)                  |
| <b>Output Signals</b>       | RS232, PWM, Analog                       |
| <b>Measurement Range</b>    | $0 - 6.45$ m                             |
| RS232 Serial Output         | 9600 bps, pins: Tx, Rx, $V_{cc}$ , Gnd   |
| <b>PWM Output</b>           | 147 $u$ S/inch, pins: $V_{cc}$ , Gnd, AN |
| <b>Analog Output</b>        | 10mV/inch, pins: $V_{cc}$ , Gnd, BW      |

**Table 1: LV- MaxSonar-EZl Ultrasonic Range Finder Specification** 

This measurement speed is more than enough for a normal user. The module can be interfaced via 3 ways (Table 1): RS232, PWM signal, and analog signals. As most microcontrollers have built-in analog to digital converters with muhiple channels, the analog signal is used to communicate the measurement to the microcontroller. This allows up to 13 measurement modules to be attached to the system compared to 2 and 1 ifPWM and RS232 are to be used, respectively.

The schematic circuitry for the module is shown in Figure *5.* It is important to note that the characteristics of the beam signal for the ultrasonic wave show different patterns.

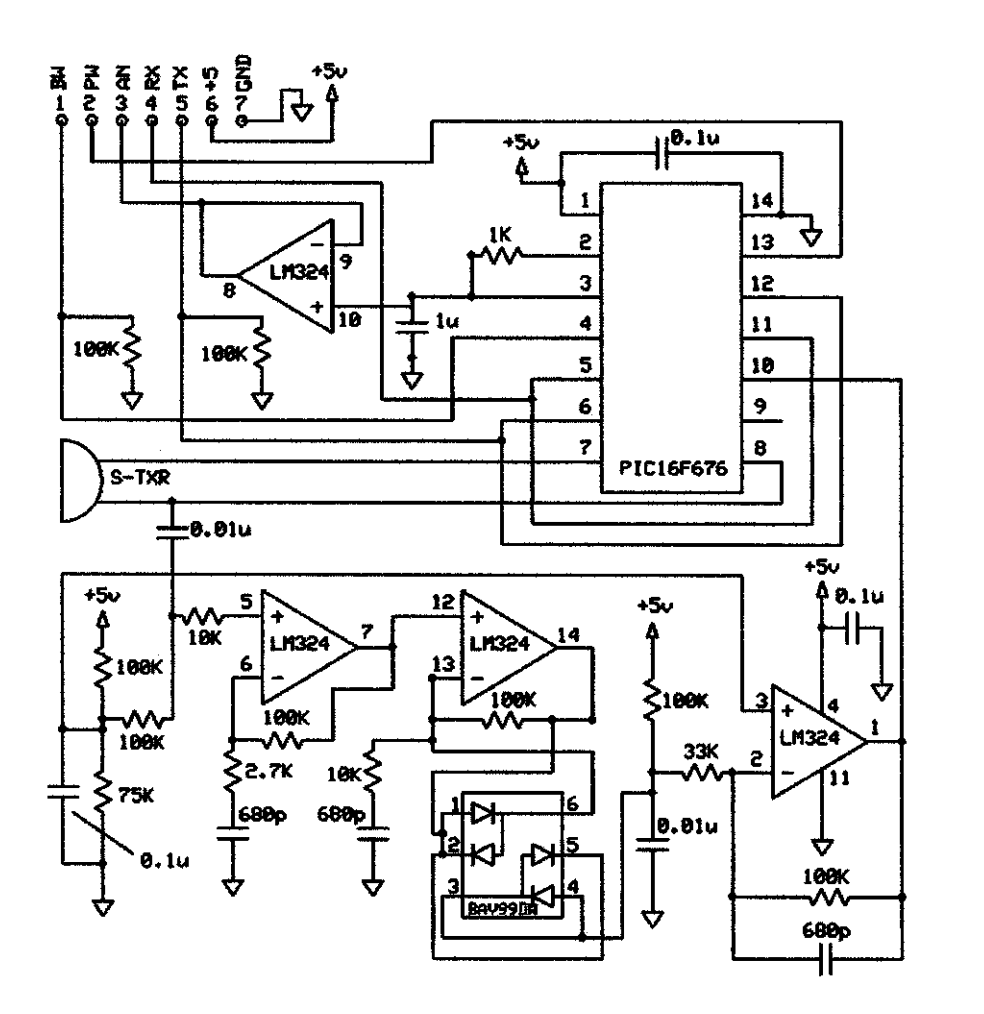

Figure 5: Ultrasonic Range Finder Schematic

These patterns are described by the rod diameter (width) of the beam and it is a function of the measured range. Figure 6 shows the four beam shapes A, B, C, and D. Shape A corresponds to short range measurements, while shape D corresponds to long range measurements. From coverage point of view, when the objects get further from the device, it can cover as wide as 11 inches throughout the range of reading. However for short ranges, the beam detects as wide as 0.25 inch only. This can be helpful for the user to cover wide range of area without sacrificing the device efficiency and power. This is because, having a wide beam requires more wave and thus more power.

# **Beam Characteristics**

Sample results for measured beam patterns are shown below on a  $12$ -inch grid. The detection pattern is shown for:

- $(A)$  0.25-inch diameter dowel, note the very narrow beam for close small objects.
- (B) l-inch diameter dowel. doweL note the long narrow detection pattern,
- $(C)$  3.25-inch diameter rod, note the long controlled detection pattem,
- (OJ !l-inch wide board moved left to right with the board parallel to the front sensor face and the sensor stationary. The displayed beam length shows the long-

range capability of the sensor. Note: The displayed beam width of (D) is a function of the specular nature of sonar and the shape of the board (i.e. flat mirror like). and should never be confused with actual sensor beam width.

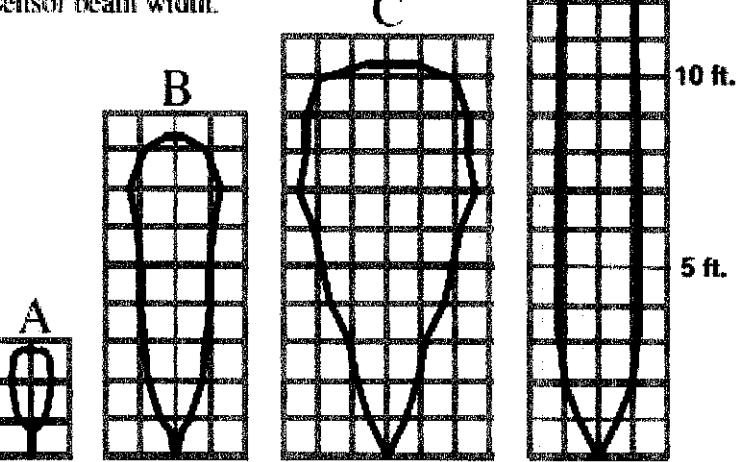

1-

D

20ft.

15ft.

Figure 6: Ultrasonic Range Finder Beam Characteristics

## *3.2.2 PICJBF4550 microcontro/ler*

A mid range microcontroller from Microchip is to be used. This selection enables the developers to deal with the prototype with more flexibility and efficiency.

The PIC18F4550 is among the most commonly used Microchip microcontrollers because of its USB communication support capabilities. The PIC18F4550 is a 40 pin high performance microcontroller which is equipped with several built-in peripherals (Figure 7). Even though the proposed system does not explicitly require the USB support, the selection is made to enable future development and flexibility of functionality expansion.

Along with the USB support, the microcontroller is featured with different processing modes, configurable internal oscillators, extendable instruction set which makes it a high performance yet power efficient microcontroller. The most important specifications to consider are reported in Table 2. The 32KB flash memory allows long programs (more than 16 thousands assembly code lines) to be executed. The data of variables used along the execution of the program are saved in SRAM memory which is 2KB in size for the PIC18F4550 microcontroller.

Some of the peripherals of the microcontroller are not considered as the proposed system does not require them, however, it is likely that normal 1/0 operation are to be used instead to allow access to other direct digital transmission based devices such as LCD.

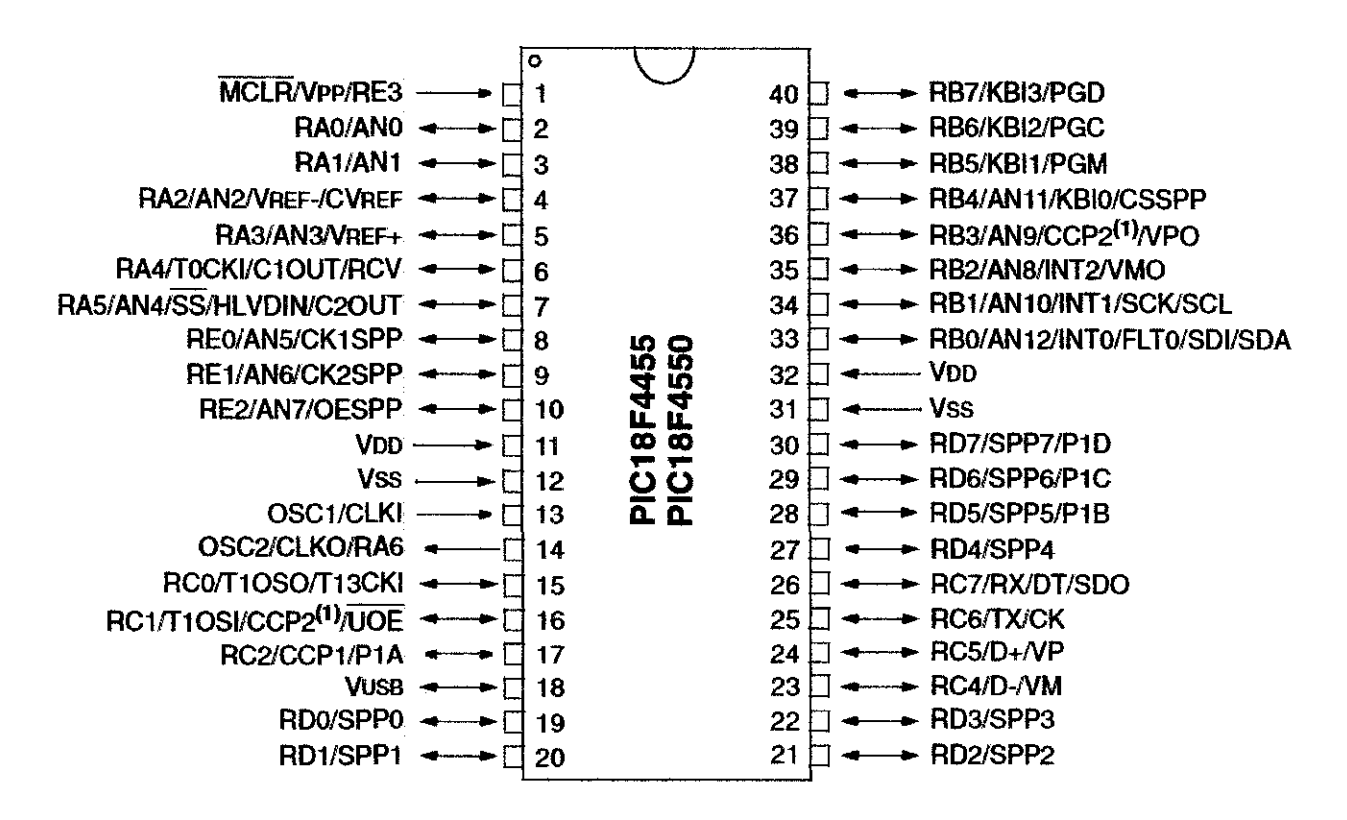

**Figure 7: PIC18F4550 Pin Diagram** 

| Program<br>Data<br>Memory<br>Memory | <b>VO</b> | AD | CCP<br>סרים<br>エレー | <b>SPP</b> | MSSP | D)<br>×<br>œ | <b>SO</b><br>۰.<br>۰.<br> | z.<br>ō<br>я<br>.⊐ |
|-------------------------------------|-----------|----|--------------------|------------|------|--------------|---------------------------|--------------------|
|-------------------------------------|-----------|----|--------------------|------------|------|--------------|---------------------------|--------------------|

**Table 2: PIC18F4550 Specification** 

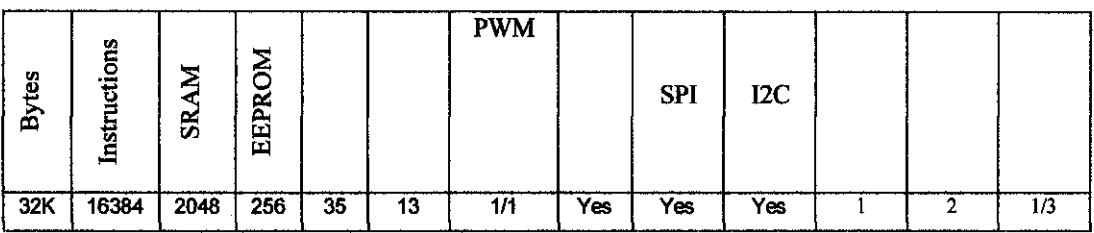

# *3.2.3 CCS C compiler*

In order to program the microcontroller, a compiler is to be utilized. In this project, the PIC C compiler from CCS is to be used.

The CCS C compiler is easy to use, and almost immediate to get started due to the project wizard feature and the different startup codes which it offers.

Among the features of CCS C compiler:

- Automatic fuses configuration
- Extensive built-in functions providing direct access to PIC hardware
- Extensive source code driver library
- Arithmetic library
- Integrated development environment

## *3.2.4 SK40C PIC development kit and U/COOB programmer*

To speed up the development phase, a startup kit is used as the platform of the microcontroller circuit. The use of this tool provides easier and more robust circuit to be built. The board in Figure 8 provides several functionalities and circuitry support. The kit is a robust development platform which offers:

- Voltage regulation circuitry (9 V input voltage to *5* V)
- Reset button
- USB port
- Connector to programmer
- 2 push buttons and 2 LEDs connected to Port B
- 20 MHz crystal oscillator
- Optional connection to LCD and UART
- Optional jumpers to enable the back light of the LCD and the USB port
- Potentiometer to adjust the contrast of the LCD

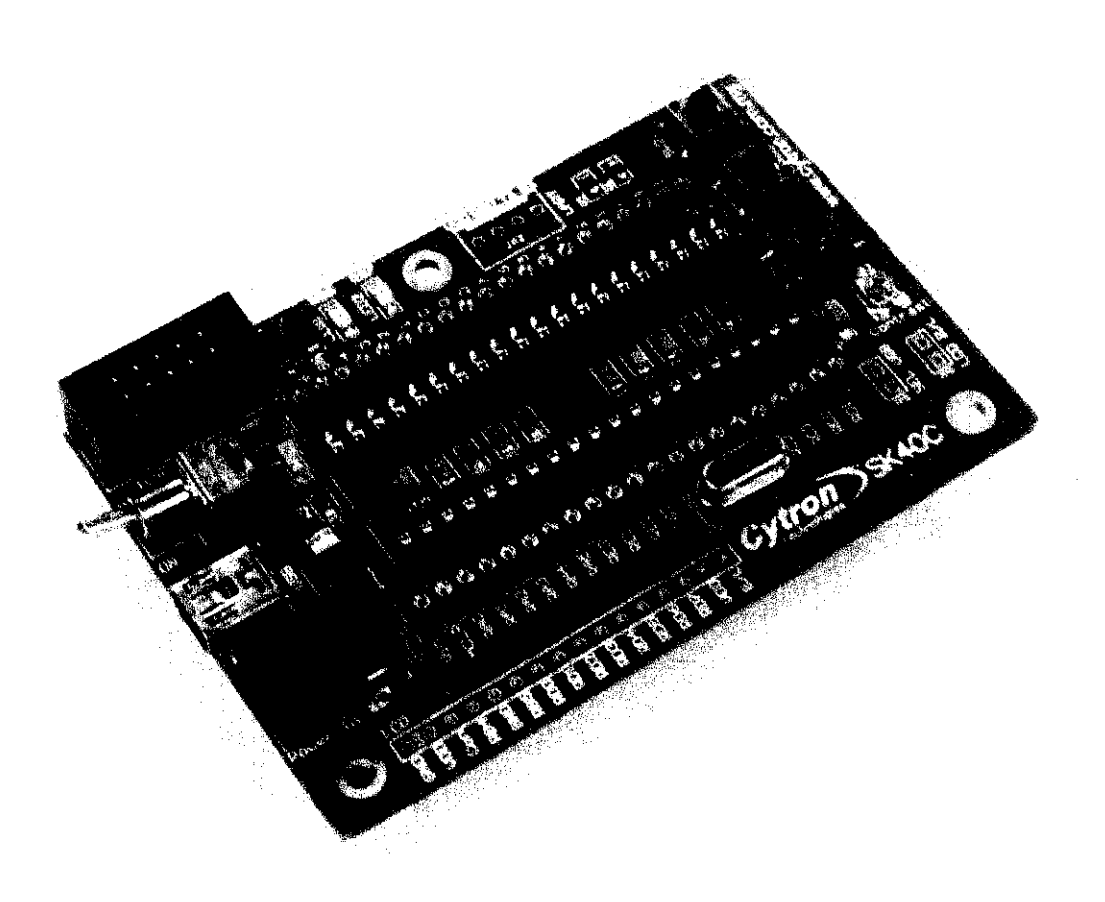

**Figure 8: SK40C PIC Start-up Kit** 

The pins of the SK40C board are labeled clearly as shown in Figure 8. This assists in speeding up the prototyping and reduces the errors in connecting to external circuitries.

In order to transfer the C codes to the program memory of the microcontroller, USB ICSB programmer (UICOOB) is considered (see Figure 9). This programmer offers a cheap programming solution and is compatible with the SK40C startup kit.

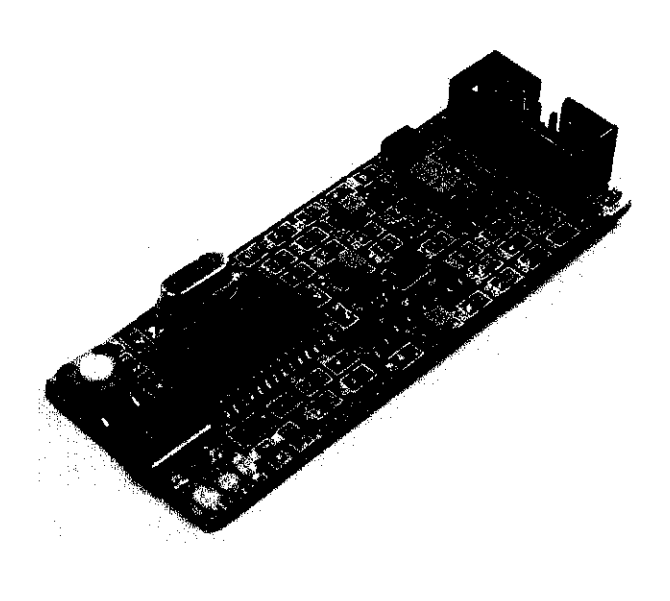

**Figure 9: UICOOB USB ICSP PIC Programmer** 

The programming software (PIC kit 2) takes the hex file which is produced by CCS compiler and loads it to the microcontroller memory via UICOOB programmer. The interface between the PIC board and the programmer is shown in Figure 10.

The programmer has two sockets; A USB socket to be connected to a PC and serial socket to be connected to the board.

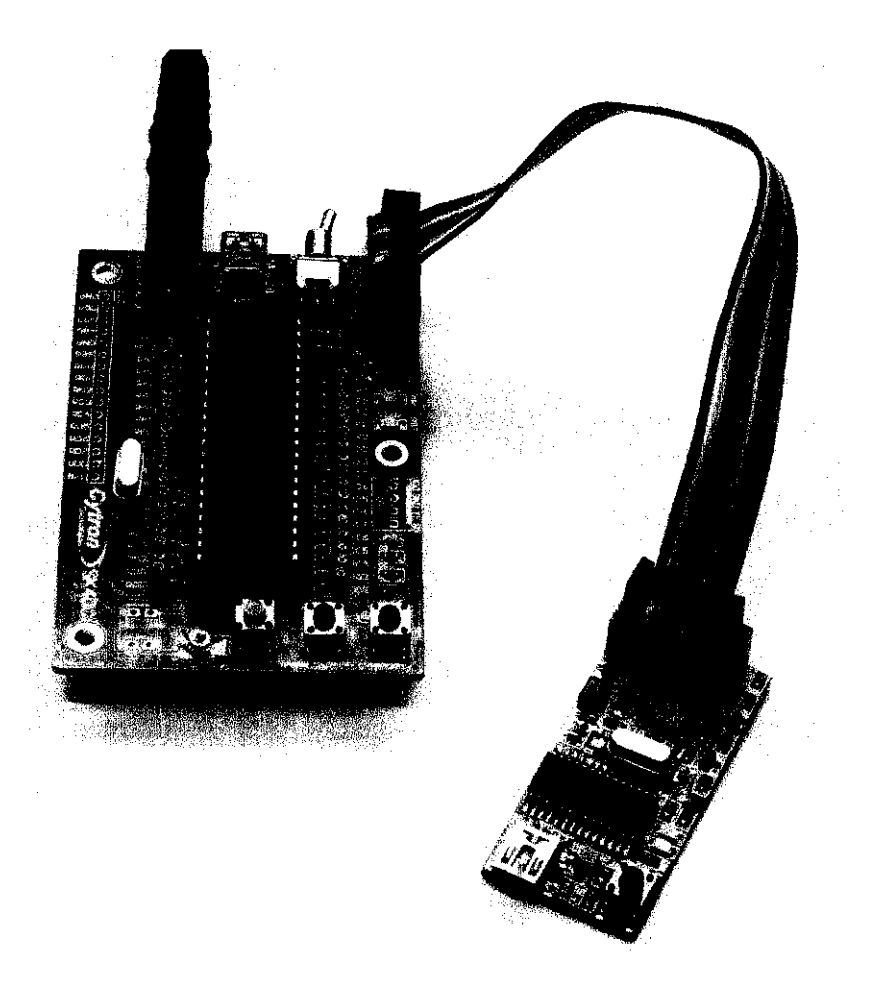

**Figure 10: PIC Board and Programmer Connection** 

# **3.3 Hardware Development**

In order to realize the required system, the hardware of the proposed system is to be developed in several steps to ease the process.

## *3.3.1 Simplified circuit with emulated ultrasonic module*

In order to realize the circuit of the proposed ultrasonic vision system, the ultrasonic module is emulated by simple potentiometers connection. The configuration allows the voltage to vary in a range of  $0-5V$ . This simulates the typical output of ultrasonic device as per specification described in Table I. The potentiometer and its equivalent circuitry are shown in Figure 11.

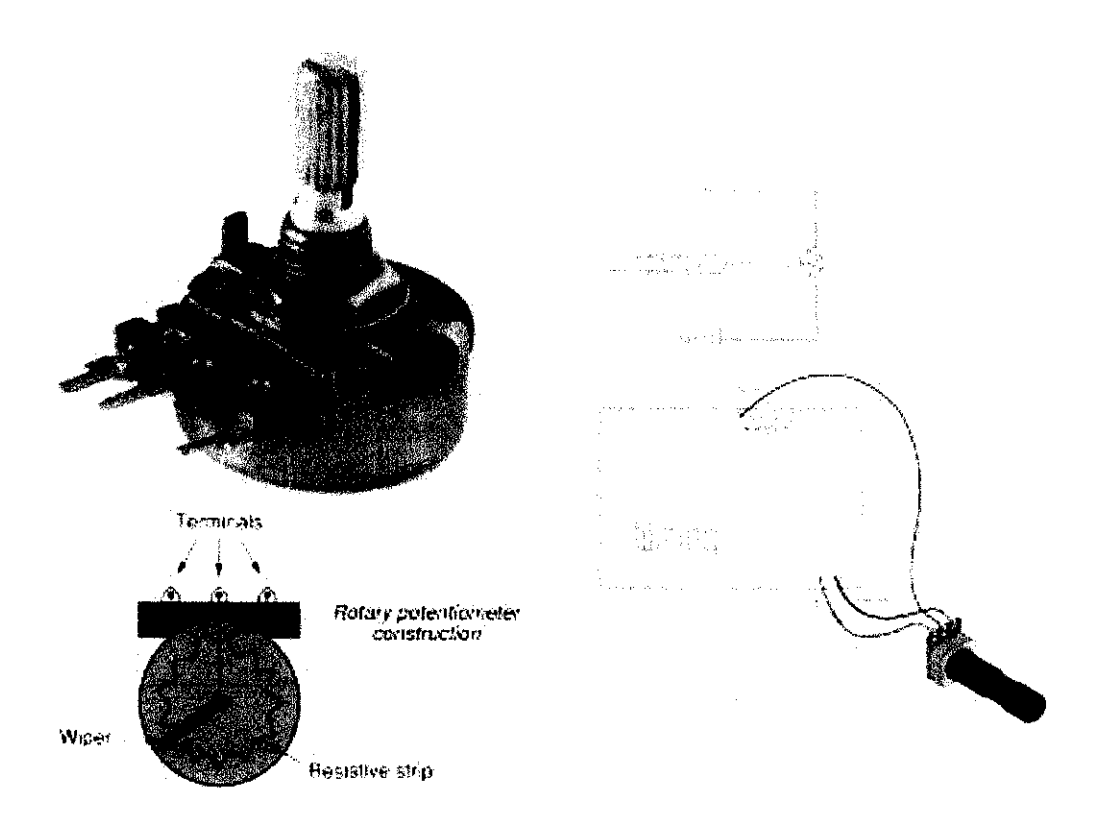

# Figure 11: Potentiometer Emulating the Output of Ultrasonic Range Measurement Module

In an actual circuit connection, 5V is to be connected to Vcc of development board and by varying the position of knob a 0-5V voltage can be obtained.

## *3.3.2 Single, dual ultrasonic-module based system*

After a simplified circuitry is made, the potentiometer is replaced by an ultrasonic module. Upon the success of a single ultrasonic based vision system, additional module is to be added to the system. As the microcontroller allows up to 13 analog modules to be added, two modules would not cause any circuitry overhead to the system. This procedural way of interfacing is adopted to enable robust final product and bug free circuitry.

## *3.3.3 Construction of final prototype*

The final prototype is expected to be small enough to be located at the head level of the end user. The placement is proposed to be on a cap-like gear to be worn by the user.

### 3.4 Software Development

The software development considers all the necessary programming work and the relevant programming tool suite which are needed to realize the project. In this section, frrstly the general methodology of PIC programming and the environment required for that is discussed. Secondly, the methodology adopted to implement the various requirement of the system is shown.

### *3.4.1 PIC programming methodology*

Several steps are required to program the developed C codes on the target board. The steps involve the following:

• Project Creation using project wizard: In CCS C compiler the best way to develop code is to utilize a project wizard. The project wizard provides a good utility which automatically generates startup codes with the proper fuses (configuration) setting, #include files, peripheral setups and main function. This is very useful for beginners and produces very robust codes.

The first step in coding is to set up the PIC correctly. The project wizard is used and the following selections are made:

- l. Selecting PIC18F4550 (as it is the target PIC)
- 2. Oscillator frequency: 20,000,000 Hz
- 3. For the fuses, the following configurations are chosen:
	- a. High speed Osc (> 4 MHz, for PCMIPCH) (>10 MHz for PCD)
	- b. Unselect PORTB pins are configured as analog input channels
- 4. For the analog configuration, the following is used:
	- a. AO,
	- b. Range 0-Vdd
	- c. Units: 8 bits conversion (0-255)

#### d. Internal 2-6u for the clock

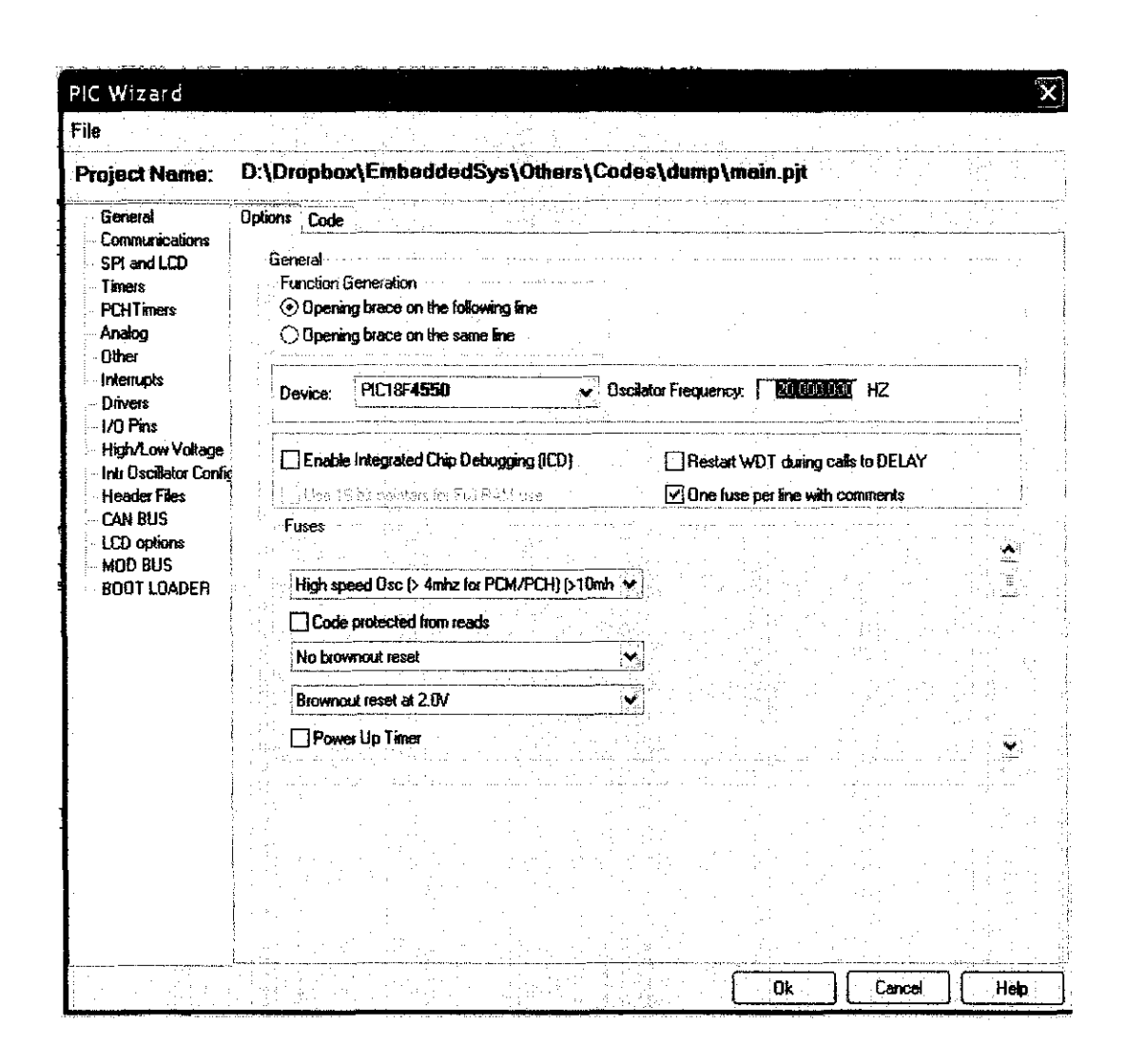

Figure 12: Project Wizard

The project wizard is shown in Figure 12. In this wizard, all the settings of the microcontroller peripherals can be set and a corresponding start-up code will be generated. The peripheral settings mainly include: general (for the device type and fuses), communication (RS232, I2C, CAN and SPI), timers, interrupts, oscillators and 1/0 pins.

In addition to the hardware aspect, the settings include software development aspects such as: drivers (to support external devices e.g., LCD, keypad and EEPROM), header files (e.g., ctype.h, string.h and stdio.h) and boot loader. The software and hardware setting utilities significantly ease the development process, reduce typorelated errors and require less awareness by the lowest level of the PIC peripheral.

| PIC Wizard                                                                                                    |                                                                                                    |  |
|----------------------------------------------------------------------------------------------------|----------------------------------------------------------------------------------------------------|--|
| File                                                                                                    |                                                                                                    |  |
|                                                                                                    | D:\Dropbox\EmbeddedSys\Others\Codes\dump\main.pit                                                                                                    |  |
| <b>Project Name:</b><br>General<br><b>Communications</b><br>SPI and LCD<br>Timers<br><b>PCHTmers</b><br>Analog<br>Other<br><i><b>Interrupts</b></i><br>Drivers<br>I/D Pins<br>High/Low Voltage<br>Intr Oscillator Config   #FUSES NOCPO<br><b>Header Files</b><br><b>CAN BLIS</b><br>LCD options<br><b>MOD BUS</b><br><b>BOOT LOADER</b> | Options Code<br>Inserted into .b file:<br>#device adc=8<br><b>IIFUSES NOWDT</b><br>//No Watch Dog Timer<br>//Watch Dog Timer uses 1:128 Postscale<br><b>IFUSES WOT128</b><br>//High speed Osc (> 4mhz for POM/PCH) (>10mhz for PCD)<br><b>IIFUSES HS</b><br><b>#FUSES NOPROTECT</b><br>//Code not protected from reading<br><b>#FUSES NOBROWNOUT</b><br>//No brownout reset<br><b>IFUSES BORV20</b><br>//Brownout reset at 7 (M)<br><b>IIFUSES NOPUT</b><br>//No Power Up Timer<br>/No EE protection<br>//Stack full/underflow will not cause reset<br><b>IFUSES NOSTVREN</b><br><b>IFUSES NODEBUG</b><br>//No Debua mode for ICD<br>#FUSES NOLVP<br>//No low voitage proming, B3(PIC16) or B5(PIC18) used for I/O<br><b>WILISES NOWRT</b><br>//Program memory not write protected<br>//Data EEPROM not wike protected<br>#FUSES NOWRTD<br>//Internal External Switch Dver mode disabled<br><b>IFLISES NOIESO</b><br><b>#FUSES NOFCMEN</b><br>//Fail-safe clock monitor disabled<br><b>#FUSES NOPBADEN</b><br>//PDRT8 pins are configured as digital t/D on RESET<br><b>#FUSES NOWRTC</b><br>//configuration not registers write protected<br><b>#FUSES NOWRTB</b><br>//Boot block not write protected<br>//Memory not protected from table reads<br><b>#FUSES NOEBTR</b><br><b>WELISES NOEBTRB</b><br>//Boot block not protected from table reads<br>//No Boot Block code protection<br><b>WFUSES NOCPB</b><br>//Master Clear pin enabled<br>#FUSES MCLR<br>#FUSES NOLPT10SC<br>//Timer1 configured for higher power operation<br>//Extended set extension and Indexed Addressing mode disabled (Legacy mode)<br><b>#FUSES NOXINST</b><br><b>#FUSES PLL1</b><br>//No PLL PreScaler<br><b>#FUSES CPUDIV1</b><br>//No Sustem Clock Postscaler<br>#FUSES NOUSBON<br>//USB clock source comes from primary oscillator<br><b>IFUSES NOVREGEN</b><br>//USB voltage regulator disabled<br>/ACPRT disabled<br><b>#FUSES NOICPRT</b> |  |
|                                                                                                    | thuse delay(clock=20000000)                                                                                                    |  |
|                                                                                                    |                                                                                                    |  |

Figure 13: Code generation using PIC wizard for the fuses

Figure 13 shows the generated code for the fuses.

• C Code edition: This is where the developer writes the actual code by editing the main function and adding more functions according to the needs of the application. The CCS C syntax follows the syntax of the standard ANSI C to a good extent.

The CCS C compiler automatically generates calls back to some built in functions in main( ) according to the setup as explained previously and highlighted in Figure 14.

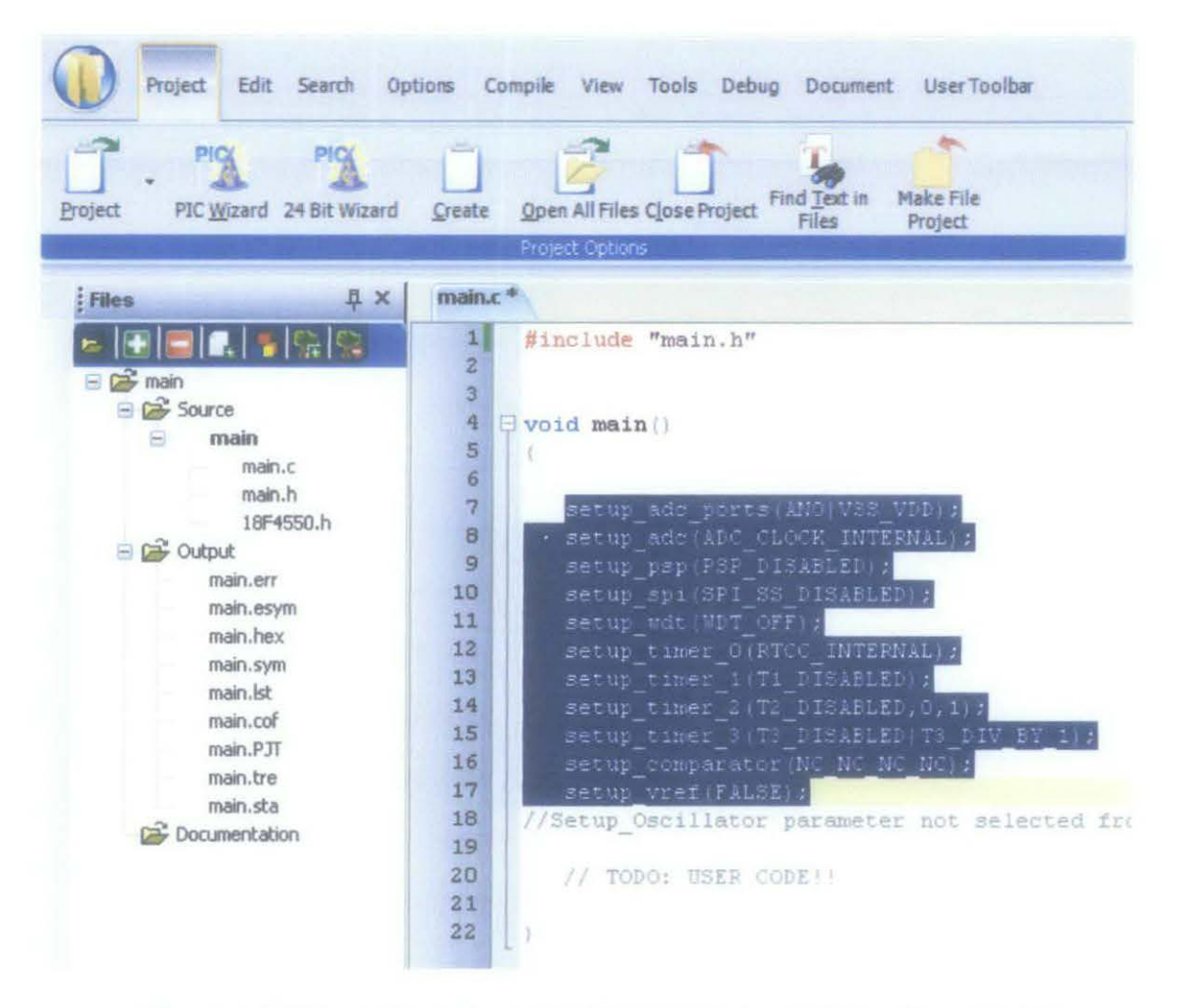

Figure 14: Plain code with automatic generated function calls according to the setup

- Building and Compilation: The C codes remain as C codes until they are built and compiled by the compiler to produce the machine codes and hex tile specifically. In this step, the compiler checks the codes for syntax errors and report to the programmer if any exists.
- **Debugging:** This is where the errors are rechecked and corrected by the programmer.
- Simulation: Before loading the produced machine code (by the C compiler), it is worthy to see how the PIC would work when the code is to be loaded to the microcontroller. PIC simulator IDE offers realistic simulation interface whereby all the inputs and outputs can be monitored. Input pins can be easily stimulated and several configurable output devices are available.

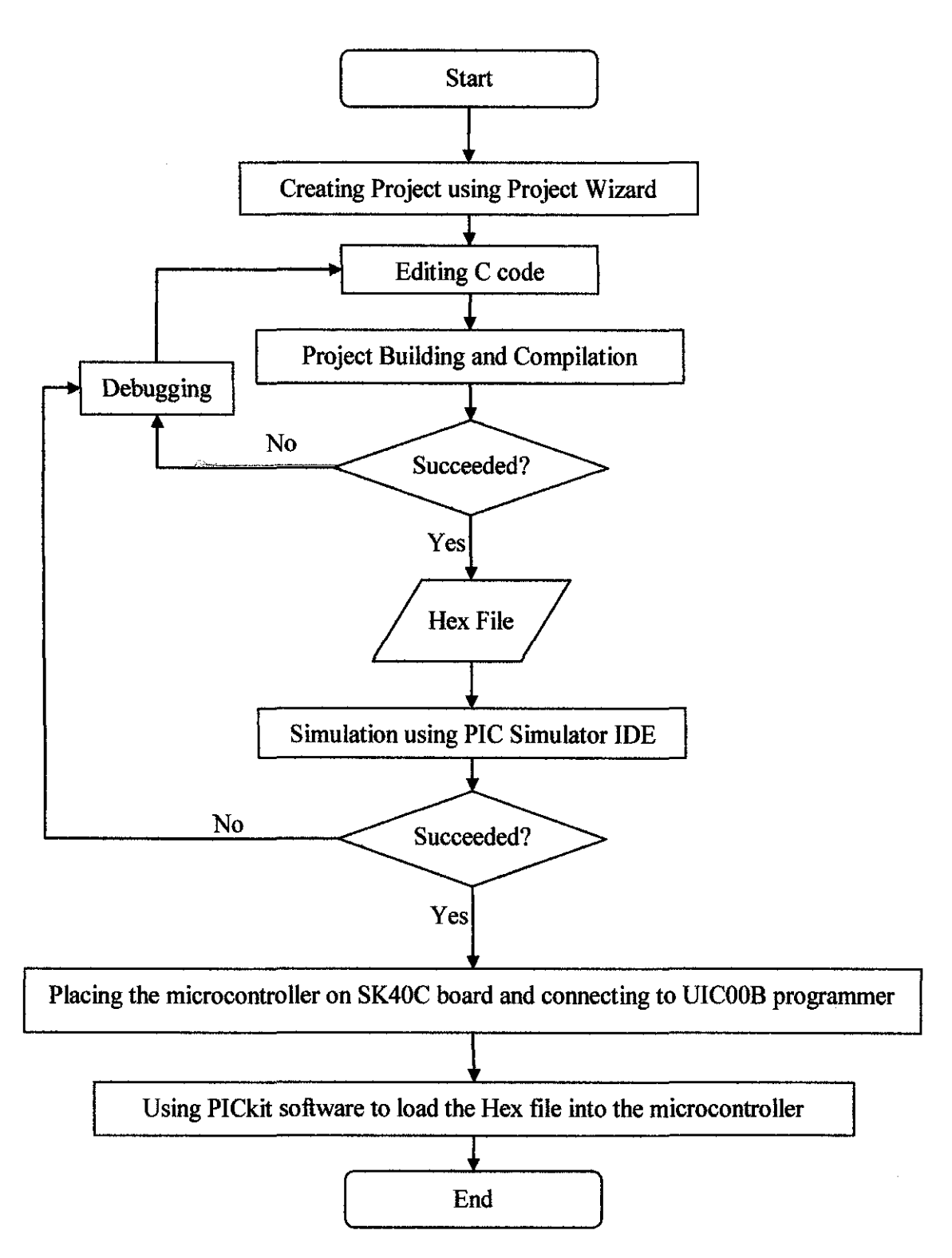

**Figure 15: Full Microcontroller Programming Flow** 

• **Preparing the system for program loading:** The microcontroller has to be connected to the programmer (UICOOB) via certain pins as shown in the respective datasheet. In our case, fortunately the pins are accessible to the programmer via a dedicated connection port and cable as shown in Figure 10. The programmer has to be known for the PC hosting the PICkit software by proper installation as described in the respective installation manual. The UICOOB programmer is USB device.

Loading the Hex file to the microcontroller: The PICkit is used to load the hex file to the microcontroller. After this step the system is ready to run and the programmer can be disconnected from the board as the microcontroller does not require the connection anymore, and in fact it may cause some malfunction to the circuit.

After the circuitry connection is made, the software implementation is initiated using a CCS C compiler. The development of the code requires some knowledge of the hardware specifically the crystal oscillator frequency and the inputs and outputs pins used in the circuit and the respective required function for each pin. The following steps explain the typical code and the considerations taken at each step.

#### *3.4.2 Overview of the algorithm and code*

To implement the various functions of the vision system, the PIC is required to continuously perform the following:

- !. Read the sensor value
- 2. Convert sensor readings to known units
- 3. Show the status of the detected objects on the LEDs as follows:
	- a. DANGER: by activating a RED LED at PIN B7 and constantly activating a buzzer.
	- b. WARNING: by activating an ORANGE LED at PIN B6 and alternately activating a buzzer.

CLEAR VIEW: by activating a GREEN LED at PIN B2

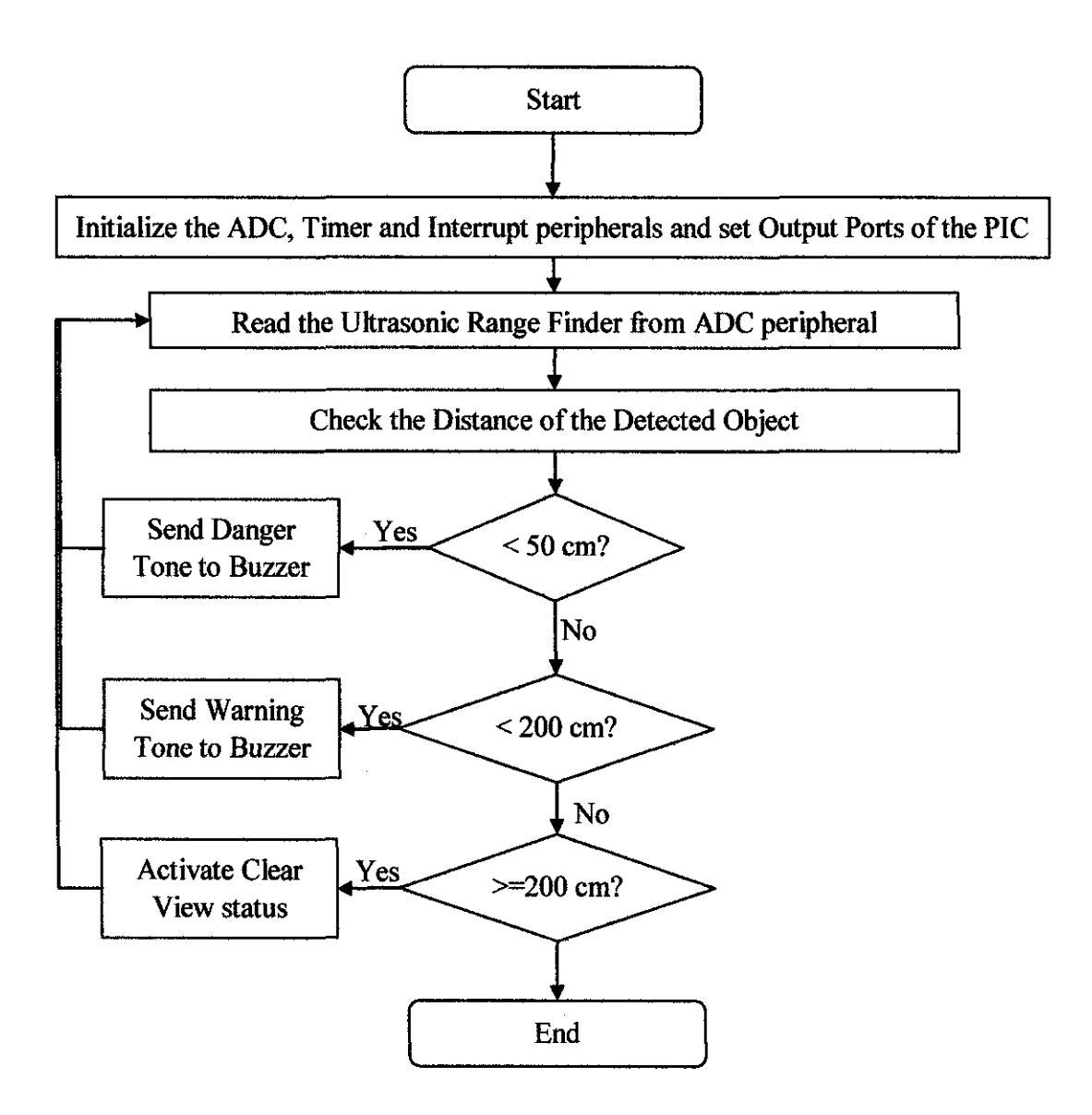

Figure 16: Ultrasonic Vision System Algorithm

The proposed algorithm and procedural steps are shown in the flow chart in Figure 16. The flow chart shows the necessary steps required to realize the system. The PIC has several peripherals which can work in different ways according to how they are configured. Therefore, to ensure the system will utilize the correct peripherals and at the right settings, the initialization step has to be performed at the early start of the system.

After the proper settings have been configured the system goes to read the ultrasonic module which is interfaced to the microcontroller via its analogue input pins. However, the output of the ADC peripheral is always a digital value in the range of  $\theta$ to 255, if configured to work in 8 bit mode, corresponding to range of VSS (0 V) to VDD  $(5 V)$ . Without referring to how the ultrasonic module work as in the manual, neither the numerical value nor the voltage tell a distance, therefore, the obtained values are adjusted to be used in the other subsequent operations.

The system then checks the distance of the detected object and activates special visual and audible outputs accordingly. The detection range of the sensor is 645 em. This detection range is arbitrary divided into three zones or sub ranges. The frrst zone is the critical one to the user, whereby an object is detected at range less than 50 em. This range is referred as in this work as "dangerous" zone. Considering a navigating scenario, in this zone the user is expected to take an immediate action to prevent collisions. The second zone is the "warning" zone. This zone is defined between 50 em and 200 em of distance between the user and the detected object. In this zone, the system sends different audible output (for the user) and visual output (for diagnosis purposes) to that sent in the "dangerous" zone. The third zone is "clear view" zone. The detection distance of this zone is for greater than 200 em to the maximum detection range (i.e. 645 em). In this zone the system activates visual output (i.e. LEDs), for diagnosis purposes, and does not activate any audible output.

The system is set to continuously work in a closed loop of reading the distance of the detected object if any and set the status and activating the outputs accordingly. This continuous monitoring and alerting enables object avoidance and thus safe navigating.

Additionally, since the system is proposed for the use of visually impaired users, the system is provided by special feature which is an audible system monitor. The aim of such feature is to acknowledge to the user that the system is healthy and running. This is because; when the system relies on a battery, it can run out and stop the functionality of the system without the user being informed or alerted. The audible monitoring feature periodically sends a special audible tone to tell the user that the system is running. The technical implementation details are discussed in later parts of this section.

```
#include "main.h"
 void PIC init 
                        ( ) ;
  void read_range 
                         \{ \} :void range2cm
                         (+);
  void show\_status ();
  unsigned char range; 
  int16 range cm;
  #define DANGER PIN B6 //DANGER LED is connected to PIN B6
  #define WARNING PIN B7 //WARNING LED is connected to FIN B7
 % #define CLE<br>#define BUZ<br>:<br>:<br>:<br>(PIC init
  #define CLEAR VIEW PIN B3 //ClEAR VIEW LED is connected to PIN B3
  \#define BUZZER PIN_B2 ^- //BUZZER is connected to PIN B2
\begin{bmatrix} \text{= void } \text{main}() \\ \text{?} \\ \text{PIC}_\text{init} \end{bmatrix}PIC init();
      while (TRUE)
      read range ();
  // range2cm();
      show status () ;
      Ą.
```
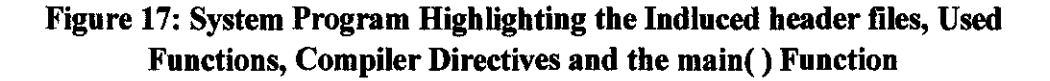

To realize the procedures as shown in Figure 16 and explained previously, a modular code is developed as highlighted in Figure 17. This figure shows the core functions and compiler directives considered for the implementation. The developed code is discussed and explained thoroughly as follows:

#### *3.4.2.1 Header file: main.h*

 $$i$ nclude <18**F4550.h**> #device adc=8

#FUSES NOWDT //No Uatch Dog Timer #FUSES VDT128 //Watch Dog Timer uses 1:128 Postscale #FUSES HS //High speed Osc (> 4mhz for PCM/PCH) (>10mhz for PCD) #FUSES NOPROTECT //Code not protected from reading #FUSES NOBROWNOUT //No brownout reset<br>//Brownout-reset at 2.0V #FUSES EORV20 #FUSES NOPUT //No Poarer Up Timer #FUSES NOCPD //No EE protection #FUSES NOS'IVREN //Stack full/underflow will not cause reset //No Debug mode for ICD<br>//No low voltage prgming, 83(PIC15) or 85/PIC18) used for I/O #FUSES NODEBUG #FUSES NOLVP #FUSES NOWRT  $//$ Program memory not write protected #FUSES NOVRTD //Data EEPROM not write protected #FUSES NOIESO //Internal External Switch Over mode disabled #FUSES NOFCHEN //Fail-safe clock monitor disabled<br>//PORTE pins are configured as digital I/O on RESET #FUSES NOPBADEN #FUSES NOWRTC  $//$ configuration not registers write protected #FUSES NOWRTB // Boot block not write protected<br>// Memory not protected from table reads #FUSES NOEBTR #FUSES NOEBTRB //Boot block not protected from table reads<br>//Ne-Boot Block code protection #FUSES NOCPB #FUSES NCLR //Haster Clear pin enabled<br>//Timer1 configured for higher power operation #FUSES NOLPTlOSC #FUSES NOXINST //Extended set extension and Indexed Addressing mode disabled #FUSES PLLl //Divide By  $1$ #FUSES CPUDIVl //System Clock by 1 #FUSES NOUSBDIV //USB clock source comes from primary oscillator<br>//USB voltage regulator disabled #FUSES NOVREGEN #FUSES NOICPRT //ICPRT disabled

#use  $delay$  (clock=20000000)

#### Figure 18: The compiler directive to set fuses in the *main.h* header file

The PIC configuration words are the most influential settings to how the PIC would work at the system level. The configuration words primarily control some switches inside the microcontroller according to the oscillator, supply voltage, special peripherals, programming and debugging requirements. Different compilers have different ways of setting the configuration words. In CCS C compiler the configuration words are mainly set by #fuses and #device directives. The generation of the code can automatically be generated exploiting the project wizard fucility. Figure 18 shows the generated code by the project wizard for the proposed system. Interestingly, the code is automatically generated with comments. This code actually sets the microcontroller to use 8 bit ADC conversion resuh, 20 MHz oscillator frequency and the master clear pin while disabling the other features. By these lines, the configuration words are set and the PIC is ready to use the peripherals and execute commands and instructions.

## *3.4.2.2 PIC\_init()*

```
\tau'/\ell device_init() function used to initialize the PIC<br>Q void PIC init()
  \left\{ \right.setup adc_ports (ANO {VSS_VDD}; //use AO as analog input, input range: VSS-VDD
     \texttt{setup} adc (ADC_ CLOCK_INTERNAL) ; // use internal clock for conversion
     setup_psp(PSP_DISABLED); //Disable PSP 
     \texttt{setup} spi (SPI SS_DISABLED); //Disable SPI
     setup wdt (WDT OFF); //Disable watchdog timer
     set up_ timer_ 0 ( RTCC _INTERNAL) ; 
     setup timer 1(T1 DISABLED); //Disable timer0, timeri
     setup timer 2 (T2 DIV BY 16,195, 16); //set timer2 with 10 ms overflow
     setup comparator (NC_NC_NC_NC); //Diatle comparators
     setup_vref(FALSE);
     enable_interrupts(INT_TIHER2); 
                                        //Set timer? to flag interrupt when overflows
     enable_interrupts (GLOBAL); //Enable interrupts
     set_tris_b(OxOO); //setting port B as sutput (for buzzer and LEDs)
\downarrow }
```
#### **Figure 19: Initialization function**

Initializing the PIC to work as required is as important as the core program. This is because; the PIC has wide range of peripherals multiplexing sharing the same pins. This requires careful programming and therefore highlights the significance of this work. The initialization code is listed in Figure 19.

The code in Figure 19 essentially enables and disables peripherals according to the requirement. Since the proposed system utilizes the ADC for reading the sensor, timer 2 to generate the necessary timing, port B to communicate with buzzer and LEDs. These peripherals are consequently enabled. The other unused peripherals (i.e. watchdog timer, PSI, PSP, comparators, etc.) are disabled.

```
3.4.2.3 read_Jange()
```

```
\bigoplus void read range()
   \mathbf{r}set_adc_channel (0); 
      delay_ us ( 60); 
      range=read_adc(),
```
Figure 20: read\_range() function

This function reads the distance of the detected object by reading from the ADC module. Since the sensor is attached to PIN A0, set adc channel(0) is used. The read adc( ) function is called to read the conversion results from ADC peripheral. A delay of 60 us is required for the conversion to settle. Figure 20 shows the implemented function.

## *3.4.2.4 range2cm()*

// range2cm converts the reading to om by considering that  $//127$  reading corresponds to  $645cm$  according to the manual  $\begin{array}{ll} \boxminus~\texttt{void range2cm} \ (\hspace{1.5em} & \texttt{range\_cm=range*645/127;} \ \end{array}$ 

## Figure 21: range2cm() function

The reading of the sensor is converted to em using this function as shown in Figure 21. From the datasheet of the sensor [II], the appropriate mathematical equation is formed and used in the function.

```
\Box void show status ()
   \{「我的なのは、その他の生活」とは、「その他の中にも、
       //if ( ( range cm < 50 ) ) //can be used alternatively
       if ( ( range >0 ) is ( range < 10 ) }
 Ġ
       //LED=DANGER (RED), Buzzer always ON
       \frac{1}{2}output_low 
                     (UARNING);
       output_high (DANGER);
       output_low 
                     (CLEAR VIEU) :
       \texttt{output\_high\_ (BUZZER)} ;
       } 
       else 
       1/if ( ( range cm > 50 ) && ( range cm < 150 ) )
       if ( \{ range >= 10 \} && ( range < 29 \} )
 甴
       //LED=WARNING (ORANGE), Buzzer ON 100ms/OFF 100ms
       output high (UARNING);
       output low (DANGER);
       output low (CLEAR VIEW);
       output low (BUZZER);
       delay ms(100);
       output high (BUZZER);
       delay ms (100) ;
       } 
       else 
       //if ( ( range cm > 2 ) )
       if ( ( range > = 29 )
       if ( ( range >= 29 ) )<br>//LED=CLEAR VIEW (GREEN), Buzzer ON 100ms/OFF 100ms
 亡
       J.
       output low \texttt{[UARMING]};
       output low (DANGER) :
       output high (CLEAR VIEW);
       output low (BUZZER);
       \frac{1}{4}Ì
```
## **Figure 22: show status() function**

The status of the reading is implemented using this function as shown in Figure 22. The function is implemented using if else statements and the three levels of output are activated using **output\_low() and output\_high()** functions.

```
#int TIMER2 
\Box void TIMER2 isr (void) //10 ms overflow
  \mathbf{f}\ominus if (++time_elapsed==2000) //20 sec
  { 
  } 
      disable interrupts(INT TIMER2);
      output high (BUZZER) ;
      delay ms(20);
      output low (BUZZER);
      delay ms(20);output high (BUZZER);
      delay ms(20);output low (BUZZER);
      delay ms(20);time_elapsed=0;
      enable_interrupts(INT_TIMER2);
  \texttt{clear}\_\texttt{interrupt}\ (\texttt{INT}\_\texttt{TIMER2})~;}
```
Figure 23: System Monitor Code Utilizing Timer 2 Interrupt Service Routine

The target user of the vision system is visually impaired people. When the system is out of battery, the user will be at the risk. Even thought, the system is provided by visual indicator (LED) to show the status of the power supply (battery}, the target user can not see any visual indication. Therefore, the monitoring system is proposed in the prototype. The idea is to periodically play a special tone which its purpose is to tell the user that the system is heahhy.

To implement such concept without affecting the way the system work, the timer peripheral is utilized. In the PIC microcontroller, there're three commonly used timers, timer 0, I and 2. Timer 0 is normally used as real time clock, timer I is sometimes used as an internal clock and low power counter for the PIC. Therefore, timer 2 is chosen to implement such feature.

With the help of the project wizard utility, timer 2 is empirically set such that it set an interrupt flag every 10 ms at 20 MHz oscillator frequency. Once the interrupt occurs, the program counter inside the PIC goes directly to timer 2 interrupt service routine, where the system monitor code is located and as shown in Figure 22. Once the timer overflows the mentioned function is executed. As shown in the figure, the interrupt service routine mainly increments a counter variable called **time\_ elapsed** and check if its value is equal to 2000. When time\_ elapsed is 2000 which implies that 20 second has been elapsed (i.e. 2000 x 10 ms), the PIC activates the buzzer with a double switches ON/OFF to indicate special alert that the system is running.

#### 3.5 **Summary**

This section identifies the necessary components and tools to be used. Additionally, to realize the project, the hardware and software development aspects are discussed extensively. All development steps are followed as described in this section. The codes are attached in Appendix B and C, and the resuhs obtained are analyzed and discussed in the next chapter.

31

# **CHAPTER 4** RESULTS AND DISCUSSION

This chapter presents the results obtained and some analysis and discussion on the results.

## 4.1 Simplified Ultrasonic Module Emulation

An initial experiment to interface the PJC to external peripherals is carried out. In this experiment, a simplified circuit consisting of two potentiometers is constructed and connected to the analog ports (RA0 and RA1) of the PIC18F4550 as shown in Figure 24.

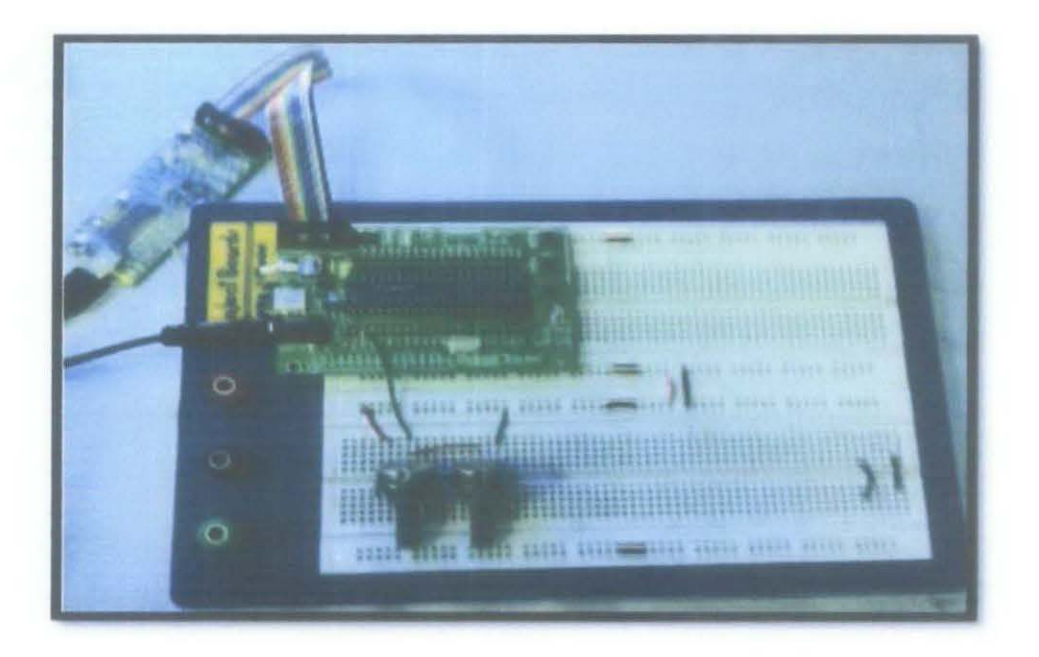

Figure 24: Simplified Vision System witb Potentiometers Emulating Ultrasonic Modules

A C code is written and loaded to the microcontroller. The program reads the analog value at port A. At each loop the program compares the read value with a threshold value. Two LEDs connected to port B indicate the status of the analog values as follows:

- Orange LED is ON if the analog input is more than the threshold value. This indicates a normal condition where the sensor does not detect near objects.
- Red LED is ON if the analog input is less than the threshold value. This is indicating an alarm condition in which the sensor is detecting a near object.

The threshold value is set in this experiment to 100. This value corresponds to 2V. In the typical visual system, the threshold value would correspond to the maximum allowed distance from the nearest detected object. In later settings, this distance is set to be within 1 meter which is discussed in the coming sections.

Moreover, the LEOs are to be replaced potentially by buzzer to provide sound based alarm instead of visual based alarm.

# **4.2 Interfacing Ultrasonic Range Finder**

An important step is to be able to get instantaneous readings from The MAX range finder.

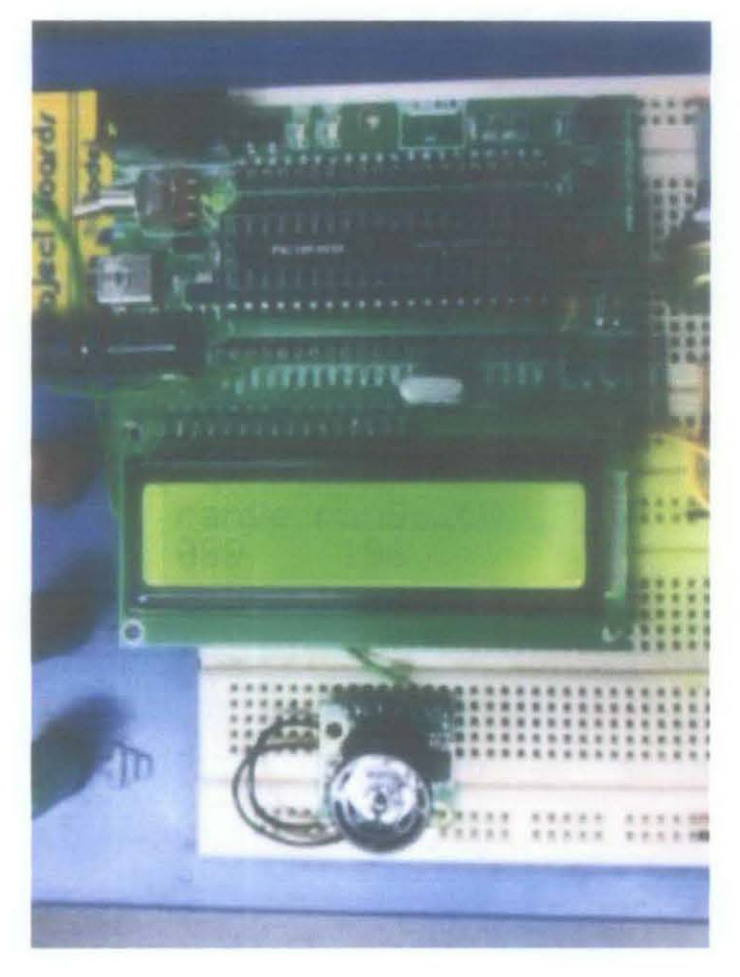

**Figure** 25: **Tbe Raw Value and tbe Value in em for Distance Range** 

In this experiment, the PIC is successfully interfaced with the ultrasonic distance module as shown in Figure 25. The figure shows the board, the LCD and the ultrasonic range finder module. The reading of the sensor is captured continuously via the analog input pin (AO). The PIC reads the sensor value from the ADC peripheral and the value at that stage is stored in an 8 bit integer number (0-255) representing 0- 5 Vrange.

From the specifications of the uhrasonic module, it is illustrated that the maximum range value is 2.5 V which corresponds to 127.

This is important to determine and display the correct distance measurement. From the datasheet, it is given that the maximum output of the sensor is 127 which correspond to 6.45 meters. This knowledge is used to convert the value of the input to em, inch and meters accordingly as shown on the LCD.

The sensor is tested with different object distances and its functionality is confirmed correct.

#### 4.3 Ultrasonic Vision System with Three LEDs Alarm Levels

In this experiment we need to test the main alarm concept of the project. To do that, the PIC is interfaced with the ultrasonic range finder module. The PIC reads the input and gives alarm via the three LEDs according to the range of the detected object. This is show in Figure 26.

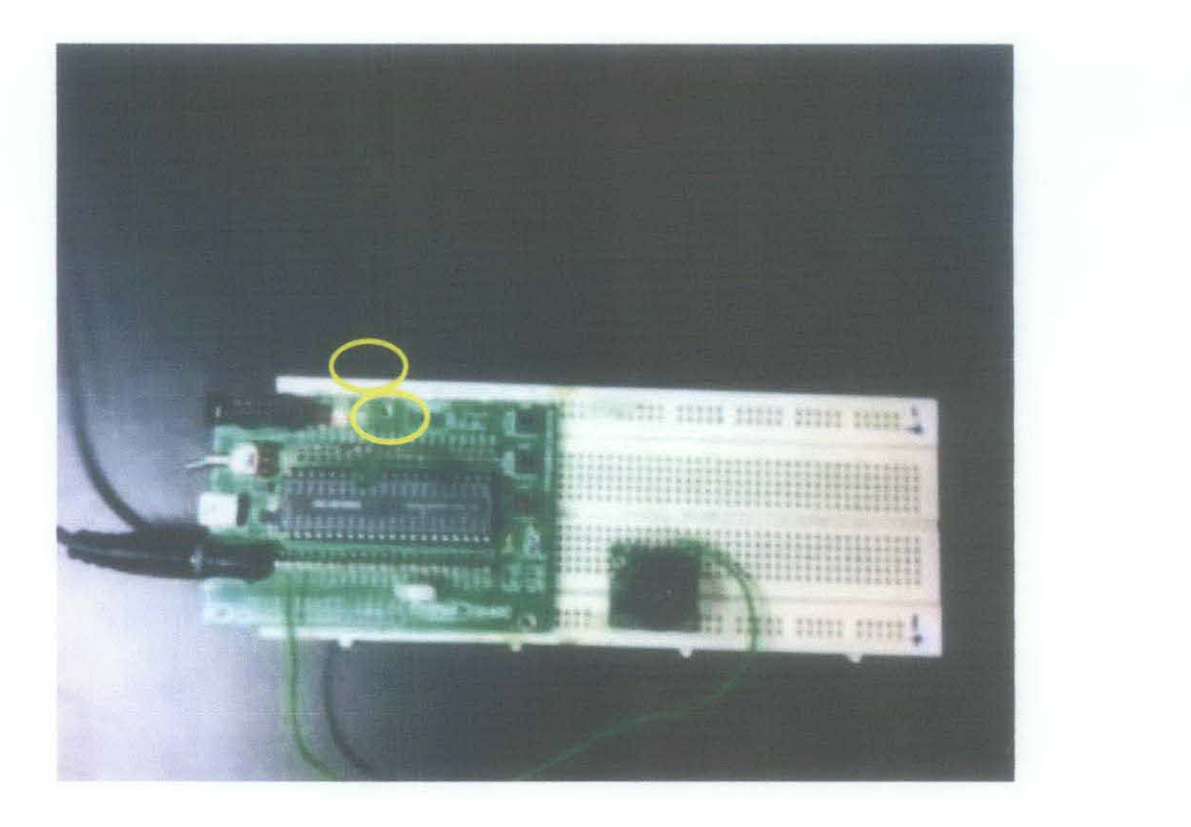

**Figure 26: Ultrasonic Module with LEDs Alarm indicators** 

The alarm level is set as following:

l. RED (DANGER or near object)

The distance is less than 1 meter.

2. Orange (WARNING or object detected):

The distance is greater than 1 meter and less than 3 meters.

3. Green (CLEAR VIEW):

The distance is greater than 3 meters.

The RED status is indicated by a red LED connected to PIN B7, while the ORANGE status is indicated by an orange LED connected to PIN B6; whereas the GREEN status is indicated by a green LED connected to PIN B3.

The red and orange LEDs are built-on the board and smaller in size that is why it is not well clear. The green LED is normal LED. The LEDs are highlighted by yellow circles as shown in Figure 26.

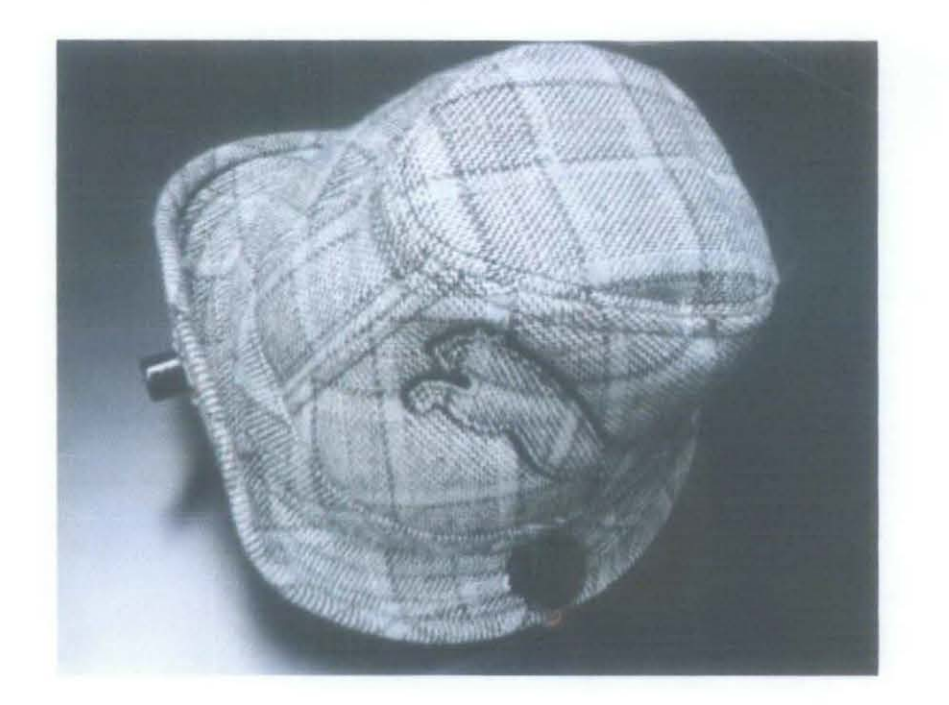

## 4.4 Ultrasonic Vision System Prototype with Buzzer Alarm

Figure 27: Ultrasonic Vision System Prototype

Due to the promising experimental results discussed previously, a prototype for the system is constructed. To ensure the comfort of the user, a hat shaped wearable cap is considered for implementation as shown in Figure 27, Figure 28, Figure 29, and Figure 30. The material of the hat is chosen such that it can accommodate the hardware of the system without the burden of unnecessarily carrying extra accessories.

The items used in this implementation were: ultrasonic range fmder, buzzer and a mother board. To aid the portability of the system, a nine volt battery module can be used and located beside the mother board. A top view for the prototype is described in Figure 27.

The location of the sensor is chosen to face the expected objects at the front as well as to enable large angle coverage for object detection. Figure 28 shows the location and fixture of the sensor. The system is highly extendable to use up to 8 range finders on Ports A and E without excessive efforts.

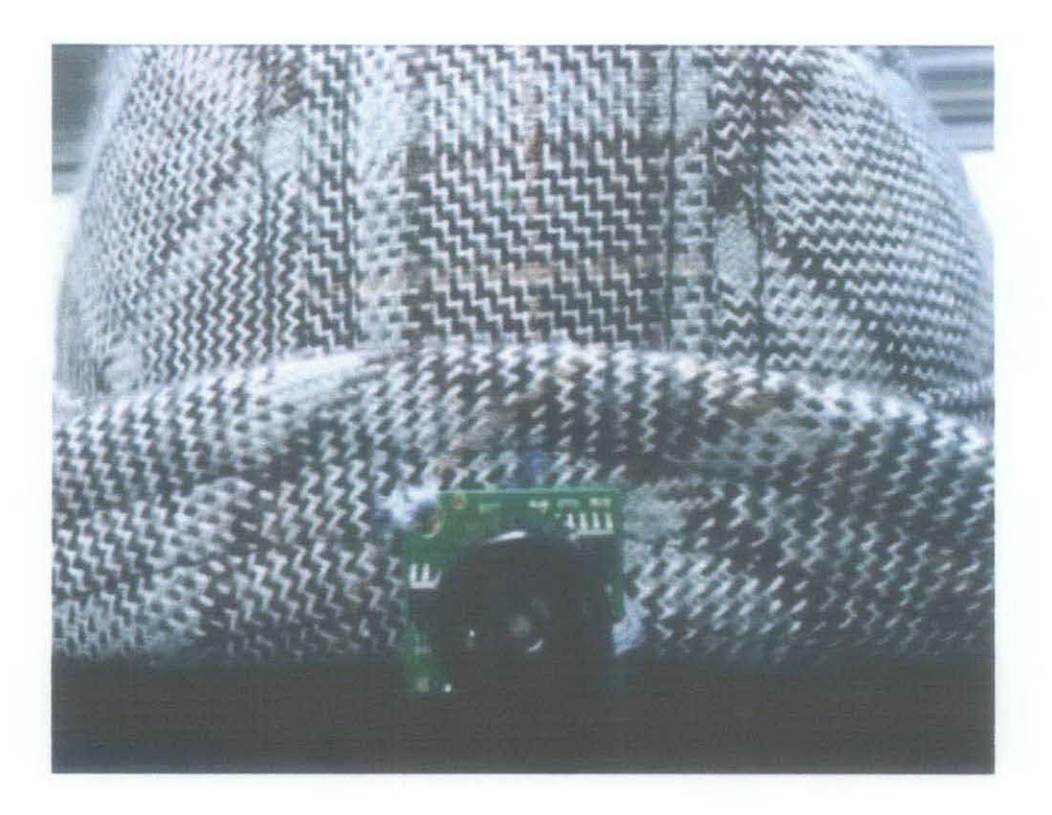

Figure 28: Ultrasonic Vision System (Range Finder Unit)

The buzzer is located at the left side of the prototype. This intuitive placement near the ear enables the buzzer to work at a low sound volume. Additionally, a head set can replace this unit for future consideration. The fixture and location of the buzzer is shown in Figure 29.

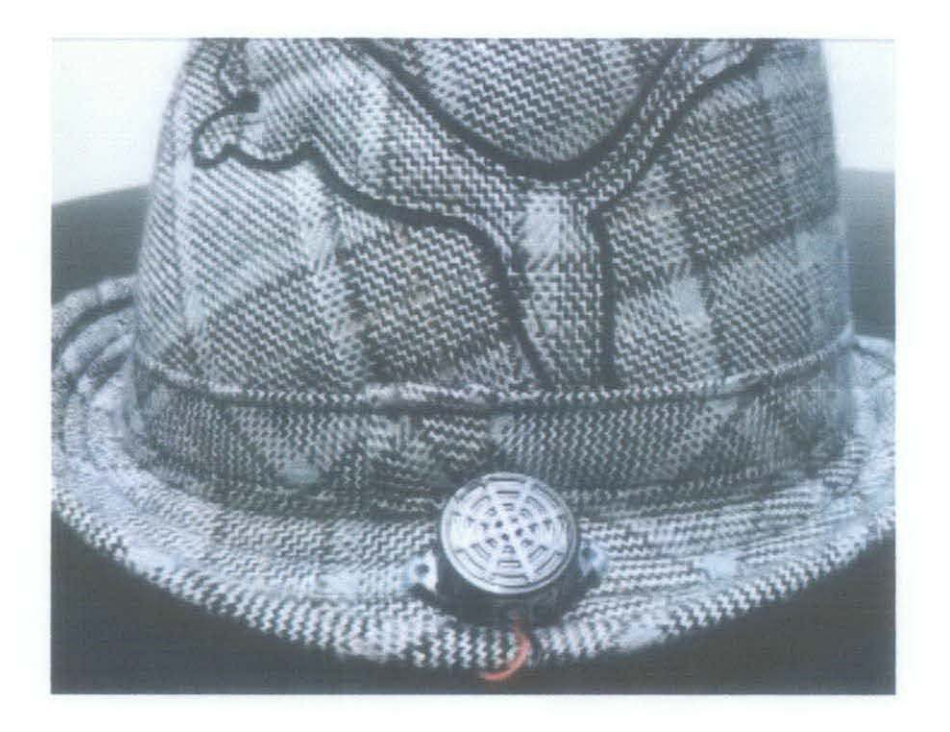

Figure 29: Buzzer Fixture for the Ultrasonic Vision System

The mother board of the system which is based on the SK40C board is located at the top of the hat. The high empty capacity of the hat enables this placement. The advantage of this placement is that all the items of the system are within the hat. This extremely increases the easiness to wear, use and take off. Whenever the user does not require the system, it can be switched OFF using the switch which is attached to the mother board. Figure 30 shows the system internals.

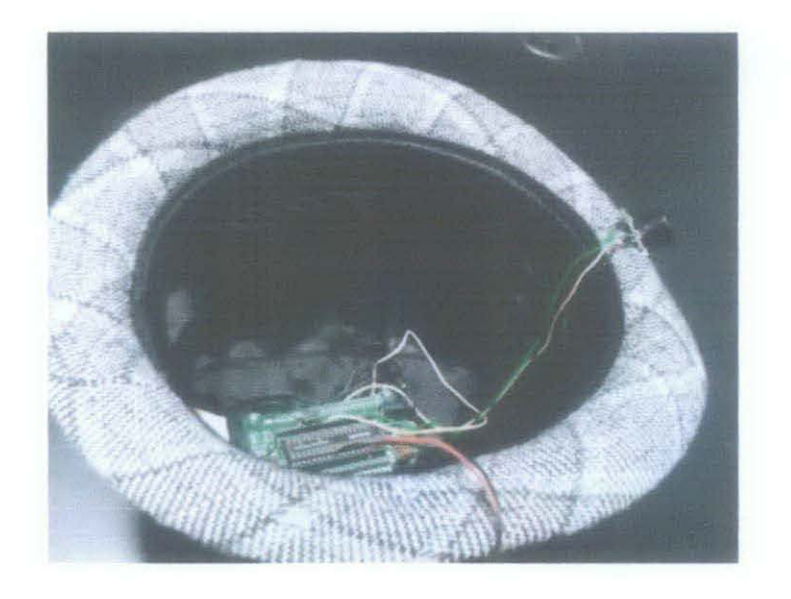

Figure 30: Ultrasonic Vision System (the Mother Board and Circuitry from Inside)

# **CHAPTERS CONCLUSION AND FUTURE DIRECTION**

In this chapter some conclusive statements on the progress the proposed project and the expected future work are discussed.

## **5.1 Conclusion**

An ultrasonic vision system prototype is developed, tested and constructed which ensures ease of use. The prototype which comprises of ultrasonic sensors, a mother board and a buzzer is constructed on a hat-like gear to be worn at the head. The multilevel warning prototype provides a reliable and practical solution which aids visually impaired people to avoid obstacles while navigating. The implemented prototype works as required. Moreover, the system is made highly flexible to deal with up to eight sensors and different output devices for future exploitation and improvements.

## 5.2 **Future Directions**

Currently the coverage of the ultrasonic sensor is limited to a narrow range. In order to maximize the coverage so that many objects can be detected, the sensor needs to be located with an angle with respect to the vertical axis. The exact angle and the number of sensors needed are to be determined through experiments which are scheduled to fmish in the near future. In addition to the three-leveled alarming buzzer, a headset or vibrators are considered potential alternatives to increase the level of comfort and convenience to the user.

## **REFERENCES**

[1] World Health Organization, 'Prevention of Blindness and Visual Impairment", 21 June 2011, http://www.who.int/blindness/en/

[2] A. Iqbal, U. Farooq, H. Mahmood, and M.U. Asad "A Low Cost Artificial Vision System for Visually Impaired People", Second International Conference on Computer and Electrical Engineering, 2009

[3] Helal, A., Moore, S.E., Ramachandran, B., "Drishti: an integrated navigation system for visually impaired and disabled," Proceedings of Fifth International Symposium on Wearable Computers, pp.149-156, 2001

[4] Oktern, R., Aydin, E., Cagiltay, N.E., "An indoor navigation aid designed for visually impaired people", 34th IEEE Annual Conference of Industrial Electronics, vol., no., pp.2982-2987, 10-13 Nov. 2008

[5] Vision Systems, Wikipedia, ONLINE: "http://en.wikipedia.org/wiki/Vision\_system", retrieved on 29/11/2011

[6] Alexander Homberg;, "Handbook of Machine Learning", ISBN-13: 978-3-527- 40584-8, WILEY-VCH Verlag GmbH & Co KGaA, Weinheim, 2006

[7] Pissaloux, E.; , "A characterization of vision systems for blind people mobility," 2002 IEEE International Conference on Systems, Man and Cybernetics, vol.4, no., pp. 6 pp. vol.4, 6-9 Oct. 2002, doi: 10.1109/ICSMC.2002.1173278, URL: http://ieeexplore. ieee.org/stamp/stamp.jsp?tp=&arnumber= 1173278&isnumber=2629 8

[8] Yumin, Julius; Johnson, Louis; , "An implementation of an uhrasonic device for the visually impaired," Region 5 Conference, 2006 IEEE, voL, no., pp.287-290, 7-9 April 2006

[9] Sehyung Park; Laehyun Kim; Sungdo Ha; Hyunchul Cho; Soo Y ong Lee; , "An electronic aid for a visually impaired person using an ultrasonic sensor," Consumer Electronics, 2009. ICCE '09. Digest of Technical Papers International Conference on, vol., no., pp.l-2, 10-14 Jan. 2009

[10] Do-Hoon Kim; Heung-Gyoon Ryu, "Obstacle recognition system using uhrasonic sensor and Duplex Radio-Frequency Camera for the visually impaired person," Advanced Communication Technology (ICACT), 2011 13th International Conference on, vol., no., pp.326-329, 13-16 Feb. 2011

[11] Maxbotix Inc., "The MaxSonar-EZ1 High Performance Sonar Range Finder", 8757 East Chimney Spring Drive, Tucson AZ, 85747 USA, available: www.rnaxbotix.com

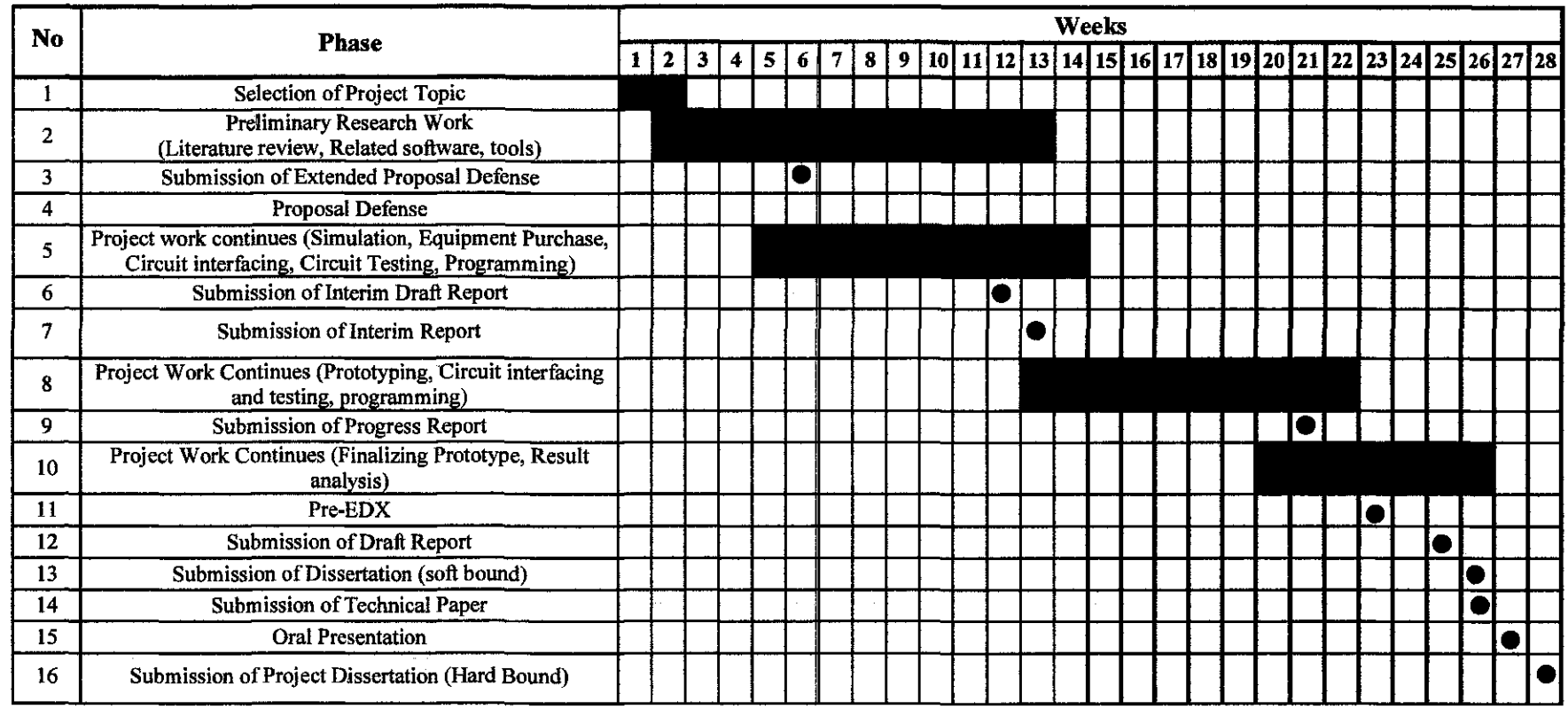

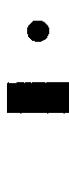

Reports Submissions

Process

## **APPENDIX B**

## PROGRAM LISTING FOR EXPERIMENT 4.1

include "main.h"

```
oid read_range ();<br>oid range2cm ();
oid range2cm
oid show status ( ;
nt8 range; 
nt8 range_cm; 
define WARNING PIN 87 
define DANGER PIN B6
define CLEAR_VIEW PIN_B2 
oid main{) 
   setup_adc_ports(ANO_TO_AN5|VSS_VDD);
   setup_adc(ADC_CLOCK_DIV_2);
   setup_psp(PSP_DISABLED);<br>setup_spi(SPI-SS_DISABLED);
   setup_spi2(SPI_SS_DISABLED);
   setup_wdt(WDT OFF);
   setup_timer_0(RTCC_INTERNAL);
   \texttt{setup}_timer_1(T1_DISABLED);
   setup_timer<sup>-2</sup>(T2<sup>-DISABLED,0,1);</sup>
   \texttt{setup\_timer\_3}(T3\texttt{\_DISABLED}|T3_DIV_BY_1);
   setup_comparator(NC_NC_NC_NC); 
   setup_vref(FALSE); 
   while (TRUE) 
   { 
   read range ();
   range2cm();
   show_status();
   } 
'Oid read_ range () 
   set_adc_channel(0);
   delay_wus(60);range=read adc();
'oid range2cm()
   range_cm=range*645/127; 
roid show_status()
   if ( (\text{range\_cm} < 30 ) )
   { 
   output_low (WARNING);
   output_high 
   output_high (DANGER);<br>output_low (CLEAR VI
   } 
   else 
                   (CLEAR_VIEW); 
   if ( ( range\_cm > 20 ) && ( range\_cm < 80 ) )
   { 
   output_high 
(WARNING); 
   output_low 
   output_low (DANGER);<br>output_low (CLEAR_VI)
   } 
   else<br>{
                   (CLEAR_ VIEW) ;
```
## **APPENDIX C**

## PROGRAM LISTING FOR EXPERIMENT 4.2

```
include "main.h" 
 include "LCD.h" 
\text{void read range} ();
void range2cm ();<br>void show status ();
roid show_status
.nt8 range; 
.nt8 range_cm;
'define WARNING PIN_B7 
ldefine DANGER PIN_B6 
~define CLEAR_VIEW PIN_B2 
\text{roid main}()setup_adc_ports(ANO_TO_ANS]VSS_VDD); 
   setup_adc{ADC_CLOCK_DIV_2);
    setup_psp(PSP_DISABLED); 
setup spi(SPI SS DISABLED); 
   setup_spi2(SPI_SS_DISABLED);
   \texttt{setup\_wdt}(\texttt{WDT\_OFF});
   setup_timer_0(RTCC_INTERNAL);
    \texttt{setup} timer1(T1_DISABLED);
    setup<sup>-</sup>timer<sup>-2</sup>(T2<sup>-</sup>DISABLED, 0, 1);
   setup_timer_3(T3_DISABLED)T3_DIV_BY_1);
   setup_comparator(NC_NC_NC_NC);
   \texttt{setup\_vref}(\texttt{FALSE});
   set_tris_b(0x00);
   while (TRUE) 
    \sqrt{ }read range () ; 
    rang€2cm(); 
    char message1[16]="range range cm", message2[16];
   lcd_display_str(0,message1);<br>sprintf(message2, "%03u", %03u", range, range_cm);
   spring (message2, 1803u)lcd_display_str(l,message2 ); 
   show status();
    } 
\, }
void read_range() 
\mathfrak{g}set_adc_channel(0);
    delay_us (60);range=read_adc(); 
<sup>}</sup>
void range2cm () 
\mathbf{f}range_cm=range*645/127; 
\mathbf{R}void show_status() 
\mathfrak{f}% _{0}if ( ( range\_cm < 30 ) )
    \overline{\mathcal{L}}output_low (WARNING);
    output_high 
(DANGER); 
    output_low 
(CLEAR_VIEW); 
    } 
    else 
    if ( ( range\_cm > 20 ) && ( range\_cm < 80 ) )[ 
    output high (WARNING);
    output _low (DANGER) ;
```
## **APPENDIX D**

## PROGRAM LISTING FOR EXPERIMENT 4.3

oid read\_range ();<br>oid range2cm (); oid range2cm (}; oid show status (); nsigned Char range; ntB range\_cm; define WARNING PIN B7 define DANGER PIN\_B6 define CLEAR\_VIEW PIN\_B3 oid main() setup\_adc\_ports(ANO|VSS\_VDD); setup\_adc(ADC\_CLOCK\_INTERNAL);  $\texttt{setup\_psp}$  (PSP DISABLED); setup=spi(SPI=SS\_DISABLED); setup\_wdt(WDT\_OFF); setup timer O(RTCC INTERNAL); setup\_timer\_1(T1\_DISABLED);<br>setup\_timer\_2(T2\_DISABLED,0,1); setup=timer=3(T3=DISABLEDIT3\_DIV\_BY\_l); setup\_comparator(NC\_NC\_NC\_NC); setup\_vref(FALSE);<br>set\_tris\_b(0x00); /Setup Oscillator parameter not selected from Intr Oscillator Config tab while (TRUE) { read\_ range () ;  $range2cm()$ ; show status (); } bid read range () set\_adc\_channel(0); delay  $us(60)$ ; range=read  $\text{adc}()$ ; /void range2cm () /{ I range\_cm=range\*6/127;  $\overline{'}$ oid show\_status() //if (  $(\text{range\_cm} < 1 )$  ) if (  $\{\text{range} > 0 \}$  & ( range < 10 ) ) { output\_low output\_low (WARNING);<br>output\_high (DANGER); output\_low (CLEAR\_VIEW); } else (DANGER); //if { range\_cm <sup>&</sup>gt;1 } && { range\_cm < 2 } } if (  $\frac{1}{\pi}$  range  $\frac{1}{\pi}$  15 ) && ( range  $\frac{1}{40}$  ) ) { output\_high (WARNING); output\_low {DANGER); output\_low {CLEAR\_ VIEW) ; }

include "main.h"

# **APPENDIX E** PROGRAM LISTING FOR EXPERIMENT 4.4 FINAL C CODE (MAIN.C)

include "main.h"

iefine DANGER PIN 86  $define$  WARNING PIN B7 define CLEAR VIEW PIN B3 //ClEAR VIEW LED is connected to PIN B3 iefine BUZZER PIN 82 //DANGER LED is connected to PIN 86 //WARNING LED is connected to PIN 87 //BUZZER is connected to PIN B2 :\bid PIC\_init ();<br>
bid read\_range ();<br>
bid range2cm ();  $\overline{\text{old range2cm}}$  $\int$  show status (); asigned char range; ntl6 range\_cm; ~t16 time\_elapsed=O; int TIMER2 Jid TIMER2\_isr(void) //10 ms overflow f(++time\_elapsed==2000) //20 sec disable\_interrupts(INT\_TIMER2l; output high (BUZZER);  $delayms(20)$ ; output\_low (BUZZER); delay  $ms(20)$ ; output high (BUZZER); delay  $\overline{ms}$  (20);  $\overline{\text{output}}$  low (BUZZER); delay  $ms(20)$ ; time<sup>e</sup>lapsed=0; enable\_interrupts(INT\_TIMER2); lear\_interrupt(INT\_TIMER2);  $\text{oid } \text{main}()$ PIC init (); *while* {TRUE} { read\_range {); show\_status (); I / device\_init() function used to initialize the PIC oid PIC\_init() setup\_adc\_ports(ANO|VSS\_VDD); //use A0 as analog input, input range: VSS-VDD setup\_adc(ADC\_CLOCK\_INTERNAL); //use internal clock for conversion setup-psp(PSP-DISABLED); //Disable PSP setup-spi(SPI-SS DISABLED); //Disable SPI setup\_wdt(WDT\_OFF); //Disable watchdog timer setup timer 0(RTCC INTERNAL); setup\_timer\_1(T1\_DISABLED); //Disable timer0, timer1 setup-timer-2(T2-DIV BY 16,195,16); //set timer2 with 10 ms overflow setup\_comparator(NC\_NC\_NC); //Diable comparators setup\_vref(FALSE);

```
enable interrupts(INT_TIMER2); //Set timer2 to flag interrupt when overflows
  enable interrupts(GLOBAL); //Enable interrupts
  set_tris_b(0x00); //setting port B as output (for buzzer and LEDs)
/ read_range() function used to read the range of object
/via the ADC at channel 0 (RAO) to get the distance measurement 
Jid read_range() 
  set adc channel(0);
  delay_us(60);range=read\ adc();
/range2cm converts the reading to em by considering that 
/127 reading corresponds to 645cm according to the manual 
Jid range2cm{) 
   range cm=range*645/127;
\primeJid show_status() 
  //if ( ( range_cm < 50 ) ) //can be used alternatively 
  if ( \{\text{range} \ge 0\} ) & ( \text{range} < 10 ) )
  //LED=DANGER {RED), Buzzer always ON 
  { 
  output_low (WARNING);
  output_high (DANGER);
  output_low 
               (CLEAR_VIEW); 
  output_ high 
               (BUZZER); 
  ) 
  else 
  1/if ( ( range_cm > 50 ) && ( range_cm < 150 ) )
  if ( ( range >= 10 ) && ( range < 29 ) )
  //LED=WARNING (ORANGE), Buzzer ON lOOms/OFF lOOms 
  { 
  output_high (WARNING); 
  output_low (DANGER); 
  output_low (CLEAR_VIEW);
  outputlow (BUZZER);
  delay ms(100);
  output high (BUZZER);
  delay_ms(100);) 
  else 
  //if ( (\text{range\_cm} > 2 ) )
  if ( (\text{range} > = 29) )
  //LED=CLEAR VIEW {GREEN), Buzzer ON lOOms/OFF lOOms 
  { 
  output low (WARNING);
  output low (DANGER);
  output_high (CLEAR_VIEW);
  output_low (BUZZER); 
  )
```
## **APPENDIX F**

# PROGRAM LISTING FOR EXPERIMENT 4.4 FINAL HEADER CODE (MAIN.H)

include <18F4550.h> device adc=8

FUSES NOWDT E'USES WDT128 E'USES HS E'USES NOPROTECT E'USES NOBROWNOUT E'USES BORV20 E'USES NO PUT E'OSES NOCPD E'USES NOSTVREN E'OSES NODEBUG E'OSES NOLVP E'USES NOWRT E'USES NOWRTD E'USES NOIESO E'USES NOFCMEN E'OSES NOPBADEN E'USES NOWRTC E'USES NOWRTB E'USES NOEBTR E'USES NOEBTRB ?USES NOCPB ?USES MCLR ?USES NOLPTlOSC ?USES NOXINST l.egacy mode) ?USES PLLl rosES CPUDIVl ?USES NOUSBDIV ?USES NOVREGEN ?USES NOICPRT //No Watch Dog Timer //Watch Dog *Timer* uses 1:128 Postsca!e //High speed Osc {> 4rnhz for PCM/PCH) {>lOmhz for PCD) //Code not protected from reading //No brownout reset //Brownout reset at 2.0V //No Power Up Timer //No EE protection //Stack full/underflow will not cause reset //No Debug mode for !CD //No low *voltage* prgming, B3(PIC16) or B5(PIC18) used for I/0 //Program memory not write protected //Data EEPROM not write protected //Internal External Switch Over mode disabled //Fail-safe clock monitor disabled //PORTB pins are configured as digital I/0 on RESET //configuration not registers write protected //Boot block not write protected //Memory not protected from table reads //Boot block not protected from table reads //No Boot Block code protection //Master Clear pin enabled //Timer! configured for higher power operation //Extended set extension and Indexed Addressing mode disabled I /Divide By 1 //System Clock by 1 //USB clock source comes from primary oscillator //USB voltage regulator disabled //ICPRT disabled

1se delay(clock=20000000)

#### **Ultrasonic Vision System**

# **KARSOU AHMED OBAID<sup>1</sup> , Mohd Zuki Bin Yusoff** <sup>2</sup>

*1 Student Support Services* 

*Universiti Teknologi PETRONAS, Bondar Seri Iskandar, 3 I 750 Tronoh, Perak. Malaysia Email: karsou\_ ao@hotmail. com* 

*2 Electrical and Electronics Engineering Programme Univrsiti Teknologi PETRONAS, Bandor Seri Iskandar, 31750 Tronoh, Peralc, Malaysia Tel· +60-5-3687807, Email: m:.uld\_yusofl@petronas.com.my* 

#### ct

*impaired people face major problems in activities*  equire visual awareness such as: navigation, *sport, etc. This project allempts to contribute to the impaired community as well as to academia by 1g low cost, easy to construct navigation tool which ally disabled to avoid objects while navigation. The*   $r$  *method utilizes EZI ultrasonic modules,* 550 microcontroller, and 6 Volts buzzer like alarm. · *convenience and comfort, the system is wholly 1ted on an ice cap. A coherent development rogy was adopted to implement the proposed*  <sup>1</sup>*by the use of potentiometers and an LCD during*  <sup>1</sup>*and mid phases of the project to emulate the c modules and visually debug the intermediate rg results. The practicality and uniqueness of the 1tation on an ice cap with the ease to wear feature*  e significance of our contribution. Remarkably, the <sup>1</sup>*was tested in different scenarios and was able to ifects up to 6. 45 meters and send hearable distinct rt 2 meters and 0.5 meter far.* By *the use of the prototype, visually impaired users lently navigate while avoiding objects with two*  · *alarm indication. In addition, the prototype is d to be flexible in such way that it can be easily* <sup>1</sup>*for future extension and improvements for both*  <sup>~</sup>*and software by utili::ing the abundant resources 8F4550 microcontro/ler and CCS C compiler* 

#### rds

*ystem,* Microcontroller, Ultrasonic sensor, Hat.

#### **1ction**

s or vision impairment is a prominent problem millions of people all over the world according the ealth Organization (WHO) [1]. Visually impaired 1ce major problems in activities which require visual 1s such as: navigation, reading, sport, etc. 1s, inventers, entrepreneurs, and researchers have worked hard throughout the last century to present solutions which could allow visually impaired people to do many of their activities independently.

This project attempts to contribute to the visually impaired community by developing low cost, easy to construct navigation tool which aids visually disabled to avoid objects while navigating.

Visually disabled people need some external support to tell them about surrounding objects when navigating. Prior work as in [2]-[4] presents different techniques and solutions which allow visually impaired people to navigate independently. The methods used employ GPS, wireless networks, camera, and ultrasonic sensors. However, most of them are not easy to afford as in [3] or limited battery life as in [3] or require additional hardware as in [2] or limited coverage as in [4). So, the aim is to provide reliable yet affordable tool which enables visually impaired people to avoid obstacles while navigating.

Therefore the aim of this project is to construct an ultrasonic based vision system which provides the following features: allowing visually disabled people to avoid fixed objects (e.g. wall), multi-level alarming and comfort of use.

#### **Background**

The term "vision system" in most scientific sources likely refers to two different meanings: a biological one in which the term means: "the neurobiological circuitry that enables living beings to see" [5] or an artificial one in which the term means: "computer based systems where software performs tasks similar to "seeing". usually aimed at industrial quality assurance, part selection, defect detection etc" (6]. In the context of this work, vision systems are those sensing systems which help visually impaired people to gain some sensory information regarding the surrounding objects.

According to the defined scope, technological aids which help in object avoidance, navigation, reading textual data and detecting objects all fall under the vision systems class [7].

Vision systems generally use sensors, processing units and sensitization units to detect obstacles and convey to the user the information about it to enable him/her to take a proper action. According to the requirement of the system and the **it does, different sensing, processing and warning**  nts are used such as: ultrasonic sensors, cameras, **for sensing; microcontroller, microprocessor for**  tg; **buzzer, speaker, vibrator to alarm and warn the the following section, some of the relevant vision**  tre considered for discussion and analysis.

st two decades, several attempts to develop aiding stems have been made. A. Helal et al. in [3] have d a wireless based navigation system. Their method several wearable computer technologies, wireless Geographic Information System (GIS), and Global ng System (GPS). The proposed system provides vith highly sophisticated interface and the luxurious of data which enables tum by tum navigation. bly, the proposed system is costly as it is more for navigation purposes rather than simply avoiding Aside from the complexity and the navigation provided by this system, it is bulky for simple oreover, the limited coverage of GPS in buildings **a non viable option for irtdoot navigation.** 

umin et al. in [8] discussed the implementation of mic device in a vision system for visually disabled. 10sed implementation in [8] utilizes the ultrasonic ' measure the distance of surrounding objects and user via a buzzer when approaching an object. The : **device consists of a receiver and transmitter to**  the distance of near objects. It also utilizes two trollers to manage the manipulation of signals. The 1tation in [8] provides simple hardware, but it takes unt only one detection direction (front side); if an proaches from sides, the device will not detect it. !lly, this system does not provide the user the range hich the detected object resides. This is important **•nvenience and comfort of the user. This is because,**  'or the user to take the appropriate decision and act ~ly, **the user requires knowing, by some mean, how**  bject is. Having this knowledge helps the user to : existence of the object which might be a human **JWever, if the distance is far (i.e., 3 meters) the user**  have to be alerted, but the information at that range of benefit. However, as the range of the object :e.g., 50 em), the alarm volume should go louder.

'et al. in [4] proposed an indoor navigation system an RFID concept. This method provides a robust : which enables smooth navigation with the help of **s network, an RFID device, a compass, and a PC.**  its robustness, the extra hardware limits its *y.* 

rs in [2], [9], [10], proposed different methods ultrasonic devices. Their methods provide reliable oidance they only take into account ihe detection at direction. In addition, the proposed systems do not :o the user how far the object is. This feature is . to give the user more flexibility and awareness by ounds him and how far they are. This could enable

**the user to have more decisions and actions to take according**  to the location of the object.

#### **Methodology**

Throughout the development stage of the prototype of the project, several tools are potentially considered:

#### **1.** *Ultrasonic module: Max Sonar* **-** *EZI ultrasonic range finder*

**An ultrasonic module which consists of a transmitter, a**  receiver and a calculation chip is to be used. The Ultrasonic module should provide range reading for the distance of **nearest object at its transmission direction. According to the**  electrical specification and project requirement of the proposed system, the MaxSonar-EZI [II] ultrasonic range finder is considered in this project.

The specification of the MaxSonar-EZ1 is listed in

Table 1. The voltage and current requirements of this module are compatible with embedded applications.

Additionally, the measurement frequency provided by the module is around 20 Hz which enables the availability of a new reading for the distance of every *5* hundredth of a second. Assuming that the critical distance at which the system should sign an alarm is I meter, and assuming the time to react and time to stop or change direction take zero second, we can imply that the maximum speed which this module could support is around 20 m/s.

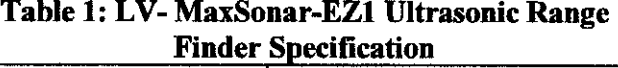

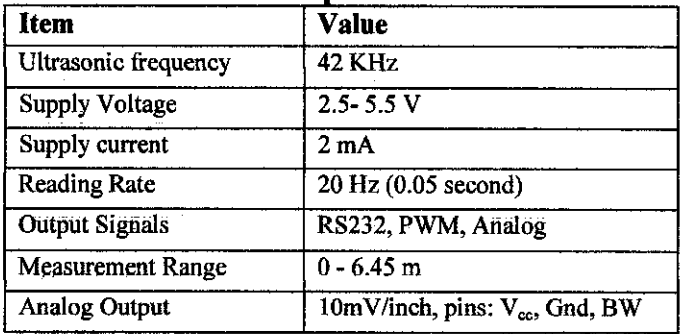

#### *1. P/Cl8F4550 microcontroller*

A mid range microcontroller from Microchip is to be used. This selection enables the developers ro deal with the prototype with more flexibility and efficiency.

The PIC18F4550 is among the most commonly used Microchip microcontrollers because of its USB communication support capabilities. The PIC18F4550 is a 40 pin high performance microcontroller which is equipped with several built-in peripherals. Even though the proposed loes not explicitly require the USB support, the is made to enable future development and  $\epsilon$  of functionality expansion.

#### *CCS C compiler*

to program the microcontroller, a compiler is to be In this project, the PIC C compiler from CCS is to

C compiler is easy to use, and almost immediate to d due to the project wizard feature and the different >des which it offers. Among the features of ccs c Automatic fuses configuration, Extensive built·in providing direct access to PIC hardware, Extensive ode driver library, Arithmetic library, Integrated lent environment

#### **SK40C PIC development kit and UIC00B** *,mer*

up the development phase, a startup kit is used as nm of the microcontroller circuit. The use of this ides easier and more robust circuit to be built. The >vides several functionalities and circuitry support. is a robust development platform which offers: egulation circuitry (9 V input voltage to 5 V), Reset SB port, Connector to programmer, 2 push buttons EDs connected to Port B and 20 MHz crystal

of the SK40C board are labeled clearly. This assists ng up the prototyping and reduces the errors in tg to external circuitries.

to transfer the C codes to the program memory of >controller, USB ICSB programmer (UICOOB) is d. This programmer offers a cheap programming md is compatible with the SK40C startup kit. The 1ing software (PIC kit 2) takes the hex fjle which is

by CCS compiler and loads it to the troller memory via UICOOB programmer.

#### hm and code

:nent the various functions of the vision system, the (Uired to continuously perform the following: {ead the sensor value

Convert sensor readings to known units

;how the status of the detected objects on the LEDs IS follows:

- '· DANGER: by activating a RED LED at PIN 87 and constantly activating a buzzer.
- l. WARNING: by activating an ORANGE LED at PIN 86 and alternately activating a buzzer.
- .. CLEAR VIEW: by activating a GREEN LED at PIN B2

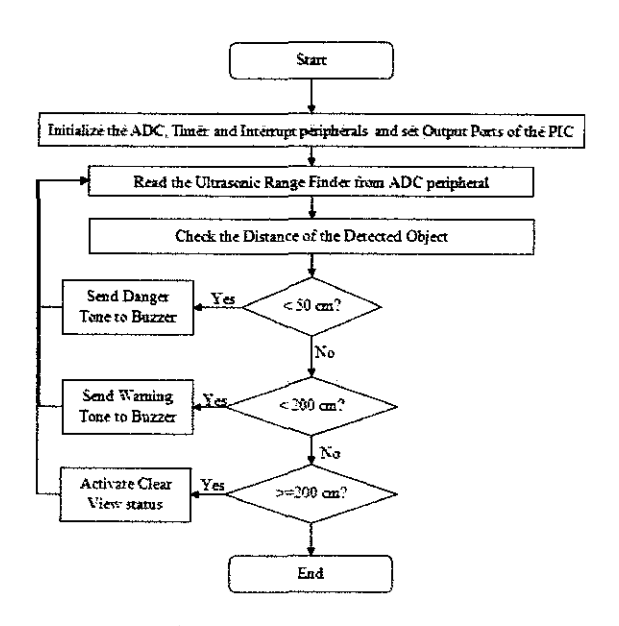

Figure l: Ultrasonic Vision System Algorithm

The proposed algorithm and procedural steps are shown in the flow chart in Figure I. The flow chart shows the necessary steps required to realize the system. The PIC has several peripherals which can work in different ways according to how they are configured. Therefore, to ensure the system will utilize the correct peripherals and at the right settings, the initialization step has to be performed at the early start of the system.

After the proper settings have been configured the system goes to read the ultrasonic module which is interfaced to the microcontroller via its analogue input pins. However, the output of the ADC peripheral is always a digital value in the range of  $0$  to 255, if configured to work in  $8$  bit mode, corresponding to range of VSS  $(0 V)$  to VDD  $(5 V)$ . Without referring to how the ultrasonic module work as in the manual, neither the numerical value nor the voltage tell a distance, therefore, the obtained values are adjusted to be used in the other subsequent operations.

The system then checks the distance of the detected object and activates special visual and audible outputs accordingly. The detection range of the sensor is 645 em. This detection range is arbitrary divided into three zones or sub ranges. The first zone is the critical one to the user, whereby an object is detected at range less than 50 em. This range is referred as in this work as "dangerous" zone. Considering a navigating scenario, in this zone the user is expected to take an immediate action to prevent collisions. The second zone is the "warning" zone. This zone is defined between 50 cm and 200 em of distance between the user and the detected object. In this zone, the system sends different audible output (for the user) and visual output (for diagnosis purposes) to that sent in the "dangerous" zone. The third zone is "clear view" zone. The detection distance of this zone is for greater than 200 em to the maximum detection range (i.e. 645 em). In this

: system activates visual output (i.e. LEDs), for ; purposes, and does not activate any audible output em is set to continuously work in a closed loop of he distance of the detected object if any and set the nd activating the outputs accordingly. This is monitoring and alerting enables object avoidance safe navigating.

ally, since the system is proposed for the use of impaired users, the system is provided by special 'hich is an audible system monitor. The aim of such s to acknowledge to the user that the system is nd running. This is because; when the system relies ery, it can run out and stop the functionality of the vithout the user being informed or alerted. The monitoring feature periodically sends a special one to tell the user that the system is running. The implementation details are discussed in later parts ction.

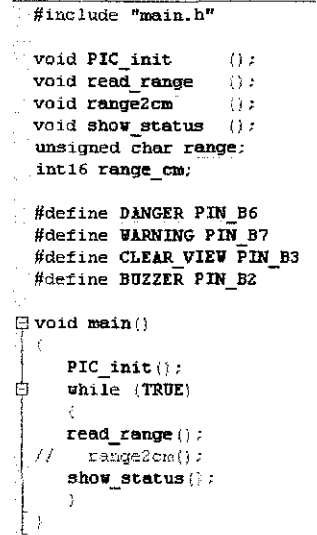

#### : 2: System Program Highlighting the Indluced iles, Used Functions, Compiler Directives and the main( ) Function

'the procedures as shown in Figure I and explained y, a modular code is developed as highlighted in This figure shows the core functions and compiler : considered for the implementation.

::onfiguration words are the most influential settings the PIC would work at the system level. The .tion words primarily control some switches inside ocontroller according to the oscillator, supply special peripherals, programming and debugging :nts. Different compilers have different ways of oe configuration words. In CCS C compiler the tion words are mainly set by #fuses and #device :, The generation of the code can automatically be I exploiting the project wizard facility. This header oily sets the microcontroller to use 8 bit ADC •n result, 20 MHz oscillator frequency and the master clear pin while disabling the other features. By these lines, the eonfiguration words are set and the PIC is ready to use the peripherals and execute commands and instructions.

Initializing the PIC to work as required is as important as the core program. This is because; the PIC has wide range of peripherals multiplexing sharing the same pins. This requires careful programming and therefore highlights the significance of this work. The initialization code is listed in The initialization code essentially enables and disables peripherals according to the requirement. Since the proposed system utilizes the ADC for reading the sensor, timer 2 to generate the necessary timing, port B to communicate with buzzer and LEOs. These peripherals are consequently enabled. The other unused peripherals (i.e. watchdog timer, PSI, PSP, comparators, etc.) are disabled.

To read the range of the detected object, read\_range( ) function is used. This function reads the distance of the detected object by reading from the ADC module. Since the sensor is attached to PIN A0, set adc channel $(0)$  is used. The read\_ adc( ) function is called to read the conversion results from ADC peripheral. A delay of 60 us is required for the conversion to settle.

The status of the reading is implemented using the show\_status( ) function. The function is implemented using if else statements and the three levels of output are activated using output\_low() and output\_ high() functions.

The target user of the vision system is visually impaired people. When the system is out of battery, the user will be at the risk. Even thought, the system is provided by visual indicator (LED) to show the status of the power supply (battery), the target user can not see any visual indication. Therefore, the monitoring system is proposed in the prototype. The idea is to periodically play a special tone which its purpose is to tell the user that the system is healthy. To implement such concept without affecting the way the system work, the timer peripheral is utilized. In the PIC microcontroller, there're three commonly used timers, timer 0, I and 2. Timer 0 is normally used as real time clock, timer i is sometimes used as an Internal clock and low power counter for the PIC. Therefore, timer 2 is chosen to implement such feature.

With the help of the project wizard utility, timer 2 is empirically set such that it set an interrupt flag every 10 ms at 20 MHz oscillator frequency. Once the interrupt occurs, the program counter inside the PIC goes directly to timer 2 interrupt service routine, where the system monitor code is located. Once the timer overflows the mentioned function is executed. As explained, the interrupt service routine mainly increments a counter variable called time\_elapsed and check if its value is equal to 2000. When time\_ elapsed is 2000 which implies that 20 second has been elapsed (i.e. 2000 x he PIC activates the buzzer with a double switches to indicate special alert that the system is running.

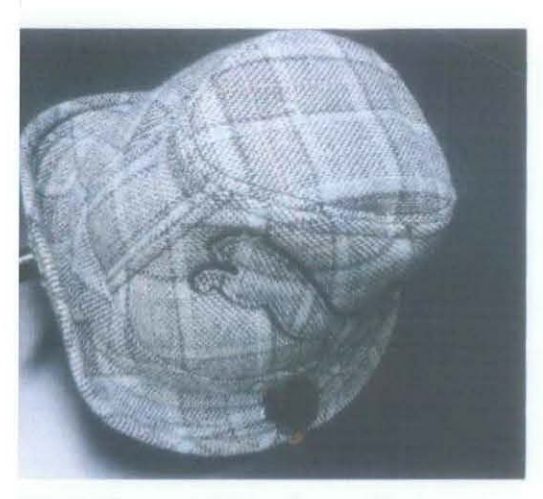

zure 3: Ultrasonic Vision System Prototype

ype for the system is constructed by following the ogy explained previously. To ensure the comfort of , a hat shaped wearable cap is considered for 1tation as shown in Figure 3, Figure 4, Figure 5, and The material of the hat is chosen such that it can )date the hardware of the system without the burden essarily carrying extra accessories. The items used 1plementation were: ultrasonic range finder, buzzer )ther board. To aid the portability of the system, a battery module can be used and located beside the oard. A top view for the prototype is described in . The location of the sensor is chosen to face the objects at the front as well as to enable large angle for object detection. Figure 4 shows the location re of the sensor. The system is highly extendable to 8 range finders on Ports A and E without excessive

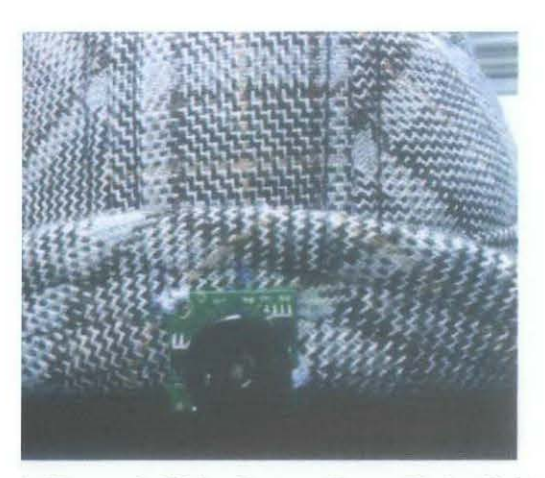

6: Ultrasonic Vision System (Range Finder Unit)

The buzzer is located at the left side of the prototype. This intuitive placement near the ear enables the buzzer to work at a low sound volume. Additionally, a head set can replace this unit for future consideration. The fixture and location of the buzzer is shown in Figure *5.* 

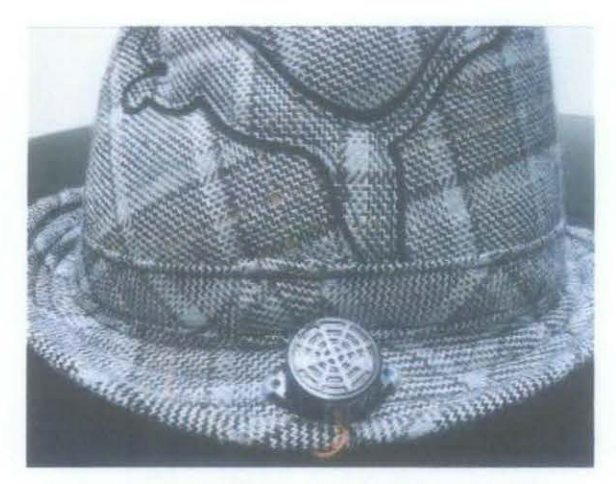

Figure 5: Buzzer Fixture for the Ultrasonic Vision System

The mother board of the system which is based on the SK40C board is located at the top of the hat. The high empty capacity of the hat enables this placement. The advantage of this placement is that all the items of the system are within the hat. This extremely increases the easiness to wear, use and take off. Whenever the user does not require the system, it can be switched OFF using the switch which is attached to the mother board. Figure 6 shows the system internals.

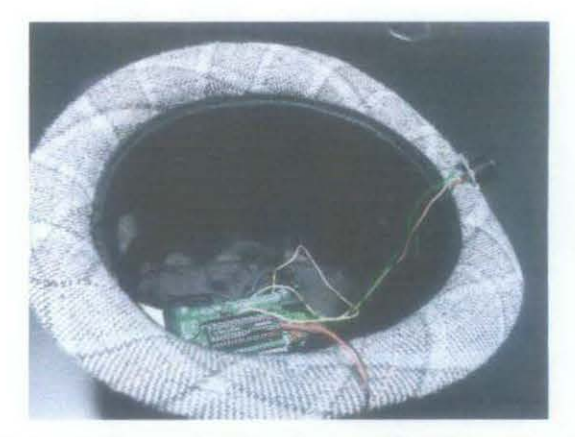

Figure 6: Ultrasoaic Vision System (the Mother Board and Circuitry from Inside)

#### **LUSION**

onic vision system prototype is developed, tested :ructed which ensures ease of use. The prototype mprises of ultrasonic sensors, a mother board and a constructed on a hat-like gear to be worn at the 'multi-level warning prototype provides a reliable ical solution which aids visually impaired people to stacles while navigating. The implemented **:works as required. Moreover, the system is made**  :xible to deal with up to eight sensors and different vices for future exploitation and improvements.

#### **MMENDATIONS**

· the coverage of the ultrasonic sensor is limited to a mge. In order to maximize the coverage so that ects can be detected, the sensor needs to be located ngle with respect to the vertical axis. The exact I the number of sensors needed are to be determined :xperiments which are scheduled to finish in the ce. In addition to the three-leveled alarming buzzer, or vibrators are considered potential alternatives to he level of comfort and convenience to the user.

#### **CNCES**

I Health Organization, 'Prevention of Blindness and Impairment", 21 June 2011, w.who.int/blindness/en/

bal, U. Farooq, H. Mahmood, and M.U. Asad "A :t Artificial Vision System for Visually Impaired Second International Conference on Computer and Engineering, 2009

, **A., Moore, s.E., Ramacnandfan, B., "DfiShti: an**  I navigation system for visually impaired and ' Proceedings of Fifth International Symposium on • Computers, pp.149-I56, 200I

**m, R., Aydin, E., Cagiltay, N.E., "An indoor**  n aid designed for visually impaired people", 34th **nual Conference of Industrial Electronics, vol., no.,**  2987, 10-13 Nov. 2008<br> *i*sion Systems,

Wikipedia, ONLINE: .wikipedia.org/wiki/Vision system", retrieved on II

**mnder Homberg; , "Handbook of Machine**  ', ISBN-13: 978-3-527-40584-8, WILEY-VCH mbH & Co KGaA, Weinheim, 2006

oux, E.;, "A characterization of vision systems for pie mobility," 2002 IEEE International Conference ns, Man and Cybernetics, vol.4, no., pp. 6 pp. vol.4, 2002, doi: 10.1109/ICSMC.2002.1173278, URL:

http://ieeexplore.ieee.org/stamp/stamp.isp?tp=&arnumber=1 173278&isnumber=26298

**(8] Yumin, Julius; Johnson, Louis; , "An implementation of an ultrasonic device for the visually impaired," Region** *5*  Conference, 2006 IEEE , vol., no., pp.287-290, 7-9 April 2006

[9] Sehyung Park; Laehyun Kim; Sungdo Ha; Hyunchul Cho; Soo Yong Lee; , "An electronic aid for a visually **impaired person using an ultrasonic sensor," Consumer**  Electronics, 2009. ICCE '09. Digest of Technical Papers International Conference on , vol., no., pp.I-2, IO-I4 Jan. 2009

[10] Do-Hoon Kim; Heung-Gyoon Ryu, "Obstacle **recognition system using ultrasonic sensor and Duplex**  Radio-Frequency Camera for the visually impaired person," Advanced Communication Technology (ICACT), 2011 13th International Conference on , vol., no., pp.326-329, 13-I6 Feb. 20ll

[11] Maxbotix Inc., "The MaxSonar-EZ1 High Performance Sonar Range Finder", 8757 East Chimney Spring Drive, Tucson AZ, 85747 USA, available: www.maxbotix.com